# UNIVERSIDADE ESTADUAL DE GOIÁS UNIDADE UNIVERSITÁRIA DE GOIÁS.

MEIRE APARECIDA DE OLIVEIRA LOPES.

# ATIVIDADES COM FUNÇÕES POLINOMIAIS DO 1° GRAU UTILIZANDO UM SOFTWARE MATEMÁTICO GRATUITO

GOIÁS 2010

MEIRE APARECIDA DE OLIVEIRA LOPES.

# ATIVIDADES COM FUNÇÕES POLINOMIAIS DO 1° GRAU UTILIZANDO UM SOFTWARE MATEMÁTICO GRATUITO.

Monografia apresentada ao curso de matemática da Universidade Universitária "Cidade de Goiás – UEG, como um dos requisitos para a obtenção do grau de licenciatura plena em Matemática.

Orientador: Prof. Ms. Luciano Feliciano de Lima.

GOIÁS 2010.

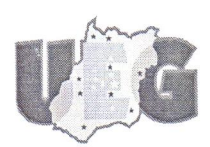

Universidade Estadual de Goiás Unidade Universitária de Goiás Coordenação do Curso de Matemática

# ATIVIDADES COM FUNÇÕES POLINOMIAIS DO 1º GRAU UTILIZANDO UM SOFTWARE MATEMÁTICO **GRATUITO**

# Meire Aparecida de Oliveira Lopes

Trabalho de Curso apresentado à Coordenação do Curso de Matemática da Universidade Estadual de Goiás, da Unidade Universitária de Goiás como parte dos requisitos para obtenção do título de Licenciado(a) em Matemática

25 de novembro de 2010

Comissão Examinadora:

Prof. Ms. Luciano Feliciano de Lima - UnU/UEG -Orientador

**FG** - Examinadora Prof. Ms. Ana Paula Alves Baleeiro -

Prof. Ms. Rosemberg Pereira Senano - UnU/UEG - Examinador

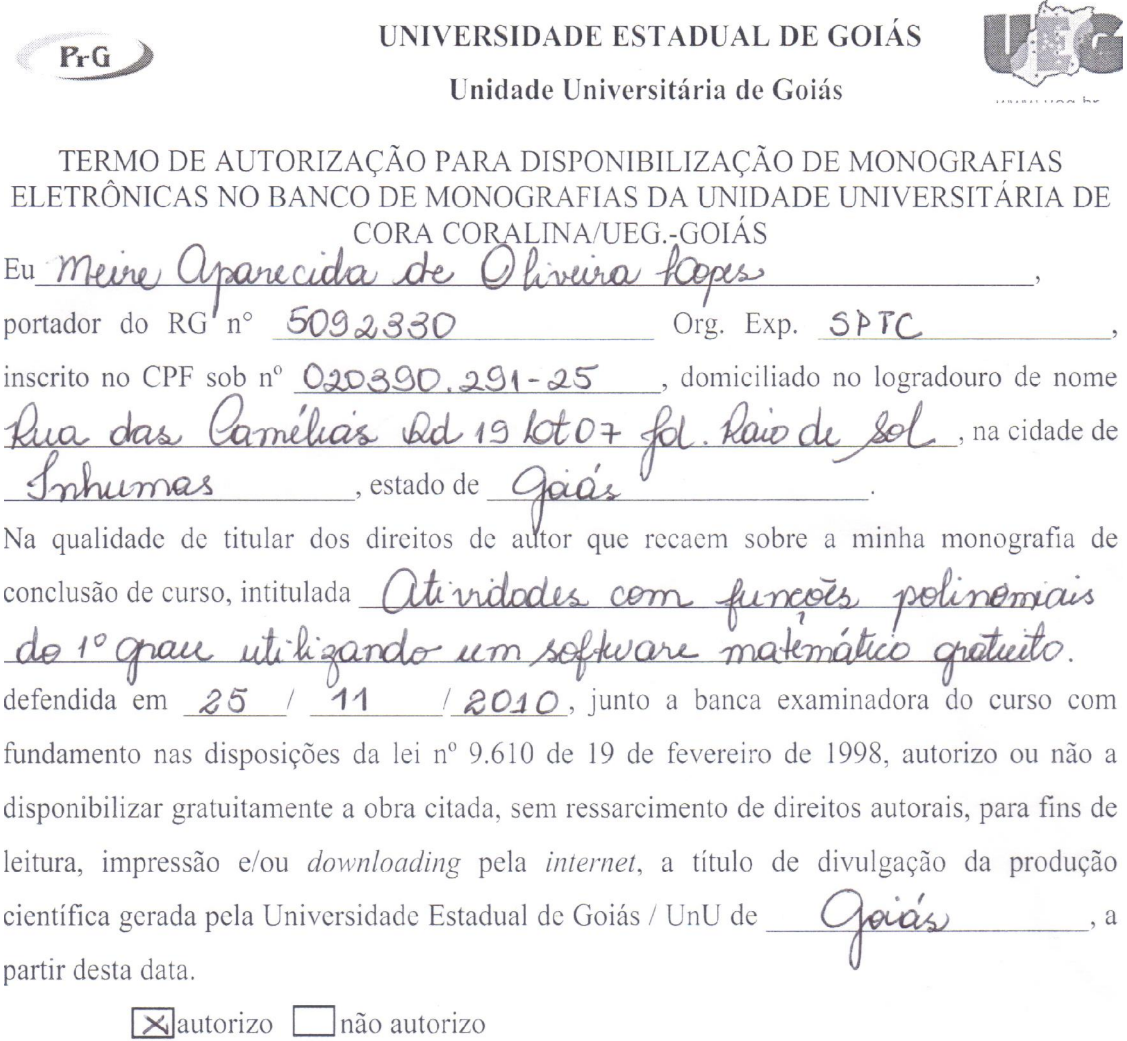

 $\overline{\mathbf{X}}$ total  $T$  resumo

Assim, autorizo ou não a liberação total/resumo de meu trabalho, estando ciente que o conteúdo disponibilizado é de minha inteira responsabilidade.

Goiás, 25 de novembrade 2010.<br>Meire Aparecida de O. Ropes.

*A meus pais,* 

*Pedro Lopes dos Santos e Zaíra de Oliveira Lopes*

*que sempre me apoiaram e que sempre estiveram ao meu lado nos momentos bons e ruins.* 

#### AGRADECIMENTOS

Agradeço a;

DEUS por me dar saúde, força, vontade e a oportunidade de conhecer algo novo.

Ao meu querido e abençoado papai Pedro, por ter me incentivado a escolher o curso de matemática, e por ter me esperado todos os dias, perdido horas de sono para me esperar chegar da faculdade.

A minha musa inspiradora mamãe Zaíra, que sempre esteve ao meu lado, deixando todos seus afazeres para ficar comigo e que se afligia quando algo não acontecia ou estava para acontecer.

Ao prof. Dorismar que deixou usar suas aulas para que pudesse fazer as práticas deste trabalho.

Ao meu querido professor, Luciano Feliciano, orientador dedicado, sem ele este trabalho não seria possível. Obrigada, principalmente, por ter encarado o desafio de me orientar.

Ao diretor do Colégio Lyceu de Goyaz por ter me deixado usar o colégio para meus afazeres das práticas.

A minha amiga Cristiane que muitas vezes levantou cedo e saiu correndo atrás de mim quando sempre esquecia alguma coisa.

A minha companheira de práticas Josiana que encarou estar ao meu lado na hora de dar as aulas de prática.

Ao meu grande amor Rogério, por ter me suportado quando não estava com paciência, por ter me levado e me buscado em todos os lugares que precisei ir.

A Leidiane por me ajudar no abstract.

Aos alunos do Colégio Lyceu de Goyaz .

A todos que por bem ou por mal me suportaram todo esse tempo.

A Mônica, minha irmã, por ter me substituído na escola, quando precisava para fazer esta pesquisa.

A DEUS por me trazer ao mundo.

Obrigada!

Uma das coisas que aprendi foi que: Vivo sem pensar no passado e querer ver apenas o futuro.

Valeu!

### A vida e a morte

"A vida e a morte Protagonista e Antagonista na história De cada um de nós.

> Cada um de nós é como Um livro... Que guarda sua Própria história, Com início, meio e fim...

Nosso corpo é só uma casa, Onde a alma habita E a morte é o último vôo de nossa alma...

> Que parte por não caber Mais nessa casa... Como se quisesse começar Uma nova história, um novo livro.

Cada minuto que passa Pode ser tudo que me resta para viver, Mas eu desperdiço o tempo Como se ele fosse infinito.

Penso, logo sei que existir é uma circunstância."

## (Texto, retirado do livro de poesias de Pedro Cassiano Navarro (autor fictício), recitado pelo personagem Daniel, na novela "Escrito nas estrelas")

#### RESUMO

O presente trabalho investiga as potencialidades de um software gratuito para o ensino de funções polinomiais do primeiro grau com estudantes do nono ano do ensino fundamental de uma escola pública de Cidade de Goiás. A importância de pesquisas desse tipo se deve ao fato de que o laboratório de informática é uma realidade na maioria das escolas públicas. Porém, grande número de professores de matemática da educação básica desconhece programas matemáticos que possam ser utilizados para o ensino e para a aprendizagem dessa disciplina por meio de computadores. Por isso, buscou-se mostrar possibilidades para a aula de matemática em um ambiente informatizado por meio de fichas de atividades utilizando-se o software Winplot. Concluiu-se que o uso desse programa em aulas de matemática contribui para uma maior participação dos alunos na construção de conhecimentos de funções. Afinal, o software chama a atenção porque, diferente do ambiente de lápis e papel, é dinâmico, ou seja, com ele pode-se construir e movimentar vários gráficos, além de se poder fazer isso mais rapidamente com um simples apertar de botões. Os alunos atuaram como investigadores dos conteúdos matemáticos estudados. Fizeram experimentações, utilizando o computador, para confirmar ou refutar suas conjecturas que depois de discutidas, com um ou mais colegas, eram anotadas na ficha de atividades. O estudo de funções utilizando o software Winplot foi considerado positivo, pela pesquisadora e pelos alunos, contudo entendemos que outras pesquisas na área ainda sejam necessárias.

Palavras-chave: Educação matemática, funções polinomiais do primeiro grau, Winplot, informática e educação matemática.

#### ABSTRACT

This paper investigates the potential of free software for the teaching of polynomial functions of first grade with students in nith grade of elementary education at a public school in Goiás city. The importance of such research is due to the fact that the computer de laboratory is reality in most public schools. However, many mathematic's teachers in primary school is ignorance about mathematical programs that can be used for teaching and learning of that discipline through computers. Therefore, we attempted to show possibilities for the mathematics class in a computerized ambient through activity sheets using the software Winplot. We conclude that using this program in mathematics classes contributes to greater participation of students in the construction of knowledge functions. After all, the software calls attention because different paper and pencil ambient is dynamic, it can be conclused charts and maneuver, besides being able to do it faster with a simple push of buttons. The students worked as researchers in the mathematical content studied. They did experiments using the computer to confirm your conjectures that after discussed with one or more schoolmates were in the statement of activities. The study of functions using software Winplot was considered positive by the researcher and students, however we believe that other researcher and students, however we believe that other research in the area still needed.

Keywords: mathematics education, first – degree, polynomial functions, Winplot, computer and education.

# **SUMÁRIO**

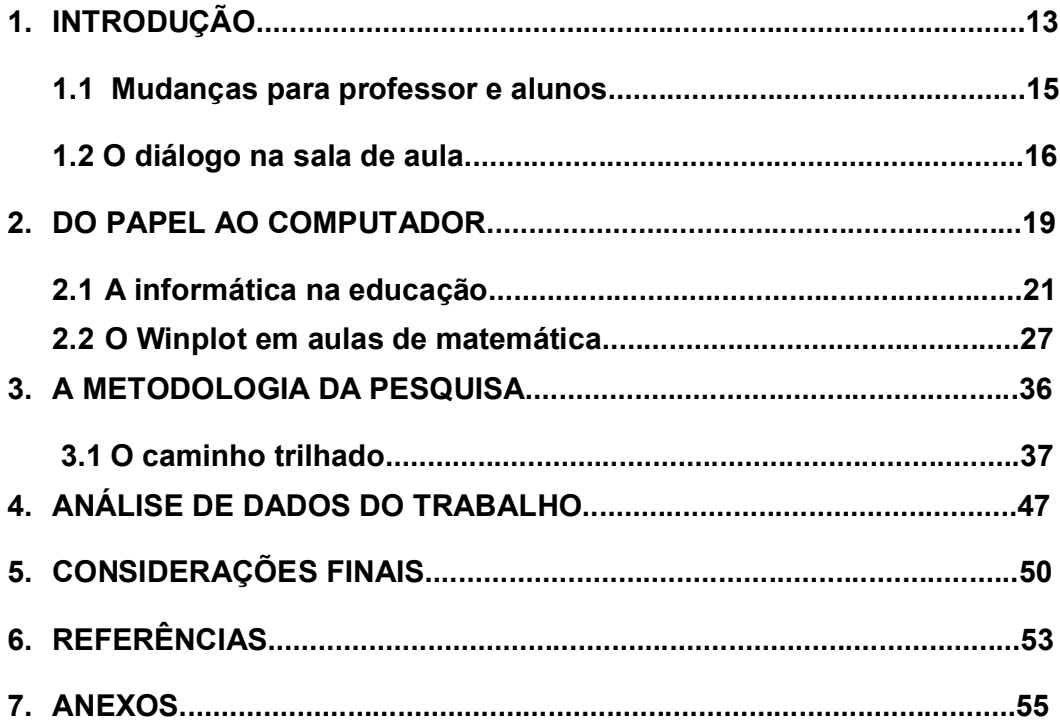

#### LISTA DE FIGURAS.

- Figura 1. Comando para construir uma função polinomial do primeiro grau.
- Figura 2. Construção de um ponto
- Figura 3. Coordenadas de um ponto..
- Figura 4. Animação do ponto
- Figura 5. Caixa comando para animação
- Figura 6. Modo ajuda do Winplot
- Figura 7. Os caracteres não são mostrados corretamente
- Figura 8. Modificando a fonte.
- Figura 9. Caixa Escala nos eixos.
- Figura 10. Os caracteres são mostrados corretamente
- Figura 11. Abrir última
- Figura 12. Foto do pátio da escola.
- Figura 13. Sala de aula do 9° ano.
- Figura 14. Construção do Snoop.
- Figura 15. Snoop construido pelos alunos.
- Figura 16. Figura criada pelo aluno Luís Fernando (Papagaio)

 $\frac{1}{2}$ 

- Figura 17. Casa desenhada pela aluna Mallymar.
- Figura 18. Questionário do aluno Alexandre, 14 anos.
- Figura 19. Questionário da aluna Jecyelle
- Figura 20. Questionário do aluno Samuel.
- Figura 21. Questionário do aluno Wendell.
- Figura 22. Questionário do aluno Wender.
- Figura 23. Ficha repondida pelos alunos.
- Figura 24. Ficha respondida pelos alunos.

## 1. Introdução

O presente trabalho surgiu a partir do interesse em pensar possibilidades de utilização do laboratório de informática em aulas de matemática. Isso ocorreu a partir da observação da chegada de computadores nas escolas, apesar de que, a utilização de computadores pela maioria dos alunos seja cada vez mais frequente. Atualmente, as crianças e adolescentes geralmente tem acesso a computadores ligados à internet em suas casas, em LAN<sup>1</sup> houses, em escolas especializadas em informática e a cada vez mais na escola regular.

Escolheu-se pesquisar a função polinomial do primeiro grau, por meio de um programa de computador, após fazer várias leituras como BORBA & PENTEADO (2005) e LIMA (2009). Esses autores trazem discussões sobre alternativas pedagógicas para a sala de aula em um ambiente informatizado.

Neste trabalho a pesquisa se pautou em um conjunto de atividades orientadas e planejadas com vistas a compreender como alunos do nono ano do ensino fundamental utilizam o computador para compreender o comportamento de gráficos de funções polinomiais do primeiro grau.

A escolha por trabalhar com funções implicou na busca por um software que possibilite investigar o comportamento de funções. Em uma busca na internet pode-se descobrir vários softwares desenvolvidos para o ensino e a aprendizagem de funções, dentre eles destaca-se o Winplot. Esse programa foi desenvolvido por Richard Parris e foi selecionado para essa pesquisa por possuir vantagens como: ser gratuito, estar disponível para download no site http://math.exeter.edu/rparris/winplot.html; ser pequeno e portátil, pois possui apenas 769 Kb; sua interface ser composta por comandos de fácil manuseio; ter versão em português e ser atualizado constantemente.

O uso desse programa em aulas de matemática pode contribuir para uma maior participação dos alunos na construção de conhecimentos de funções.

 $\overline{a}$ 

<sup>1</sup> LAN termo em inglês que significa *Local Área Network*.

Afinal, o software chamou a atenção porque, diferente do ambiente de lápis e papel, é dinâmico, ou seja, pode-se construir e movimentar vários gráficos, além de se poder fazer isso mais rapidamente com um simples apertar de botões. É um programa que abusa das cores, com isso permite escolher cores diferentes para o plano de fundo, para os eixos, para os gráficos, e para o texto. A função Animação permite, por exemplo, que se movimente o gráfico de  $f(x) = ax + 1$ , a partir daí os alunos podem explorar o que ocorre quando se varia o coeficiente angular de funções polinomiais do primeiro grau. Tais características nos motivaram a pensar na organização de situações em que os alunos possam encontrar soluções para os problemas que lhes são propostos pelo professor.

Um dos objetivos deste trabalho é transmitir aos alunos do ensino fundamental conhecimentos relacionados a funções, com o intuito de que eles possam descrever e interpretar os gráficos das funções polinomiais do 1° grau utilizando um software matemático gratuito.

O trabalho foi desenvolvido com estudantes de escola pública, do ensino fundamental regular, em Cidade de Goiás, no Colégio Estadual Lyceu de Goiaz, em três turmas de 9° anos.

 As construções de gráficos de funções em um ambiente de quadro/giz e lápis/papel não têm o potencial didático que o uso de recursos da informática podem oferecer. Por exemplo, o Winplot com sua interface amigável que permite a visualização de movimentos dos gráficos nele construídos pode promover maior interesse no desenvolvimento das atividades propostas.

A pouca participação em aulas de matemática, o desinteresse generalizado destacado pelos professores da escola campo e percebido por mim enquanto estagiária, por exemplo, na construção de gráficos, se dá, dentre outros motivos, pelo fato de ser demorado o processo de construir um gráfico no caderno.

Outro motivo que pode gerar desinteresse dos alunos é uma construção desprovida de discussão sobre o que acontece quando se muda, por exemplo, o coeficiente angular da função polinomial do primeiro grau. Falar sobre isso em um ambiente informatizado é facilitado pelo computador. A possibilidade de se apertar alguns botões e perceber o que acontece, com um determinado gráfico, podem fazer com que os alunos se interessem em participar das aulas. O programa de computador pode aguçar a curiosidade para relacionar as funções em suas diferentes representações algébricas e gráficas.

Em uma aula de lápis e papel, por exemplo, poderíamos construir três ou quatro gráficos no máximo e promover discussões sobre o que acontece com eles. Esse número é bem pequeno se comparado ao número de gráficos que se pode construir em um ambiente informatizado. Além de aumentar consideravelmente o número de gráficos há outros recursos que auxiliam a fazer relações entre as diferentes representações. No caso do Winplot podem ser citados dois deles: comando família e comando animação. No comando família cada equação se converte em uma família de retas ou pontos. Para que isto funcione é preciso que a equação tenha parâmetro extra, por exemplo,  $f(x) = ax + b$  que define uma função de 1°grau que depende de dois parâmetros a e b. Cada um desses pontos pode ser usado para criar uma família de retas. Por exemplo, digite "a" na caixa "parâmetro", coloque o intervalo dos valores ao preencher as caixas "min" e "máx" e diga quantas retas devem estar na família.

 O comando animação, não muito diferente do comando família, faz animações. Por exemplo, constrói-se a função  $f(x) = ax - 3,2$ , em seguida seleciona-se o comando Animação, seleciona-se o parâmetro A e introduz-se o intervalo de animação. A partir daí basta selecionar um dos comandos, auto rev ou auto cicl e a representação gráfica da função ficará variando conforme os procedimentos realizados.

#### 1.1 Mudanças para professor e alunos

A mudança de ambiente envolve outras formas de se ensinar o que implica também em uma contribuição para a reflexão do trabalho do professor.

 De acordo com Borba e Penteado (2005) as inovações da informática na educação trazem mudanças na prática docente, onde o professor se depara com o fato de alterar todos os seus planos de aula e de necessitar de alguém especializado na área. Outro fato é o de que muitos alunos ao se depararem com o conteúdo de funções possuem dificuldade para tratarem gráficos, ou mesmo reconhecer como é o comportamento do gráfico de uma função polinomial do 1° grau, por exemplo.

 De acordo com LIMA (2009) o desenvolvimento da informática têm tido grandes avanços para a aprendizagem, o que leva o aluno a ter uma vontade maior de trabalhar com computadores utilizando um software matemático. Contudo, para o bom desempenho dos alunos no estudo da matemática, é importante trabalhar com eles a linguagem matemática que irão utilizar ao trabalhar com computadores. Talvez isso seja mais difícil em uma primeira aula. Porém, o Winplot, como já dissemos, é um programa de interface amigável e os alunos aprendem a trabalhar com ele rapidamente.

 LIMA (2009) diz que compartilhar experiências na utilização do laboratório de informática em sala de aula pode trazer novas formas de aprender, para poder utilizar tecnologias que evidenciam diversas possibilidades de aprender e produzir conhecimento além da escola.

 É importante que se tenha em mãos exemplos e planejamentos como fichas de atividades. Isto ajudará os alunos a entenderem o que se espera deles durante a aula. Afinal o ambiente de informática é novo e eles provavelmente precisarão de mais auxílio, inicialmente, do que necessitavam em ambiente de quadro e giz.

#### 1.2 O diálogo na sala de aula

 É imprescindível lembrar que se faz muito importante o diálogo entre professor e aluno. Como afirma Freire (1998) que o professor "fale com" ao invés de "falar para" os alunos sobre os conteúdos matemáticos que está ensinando. Entendemos que isso favorece uma relação mais amigável entre professor e aluno. Isso pode tornar a aula mais envolvente e também possibilitar ao professor aprender com seus alunos que acabam sendo seus amigos.

Em primeiro momento, se fará um contato com o professor da escola campo para que possamos conversar sobre a aplicação deste projeto e que propostas trago para que possa aplicar com os alunos, e que é muito importante a participação do professor regente. Será feita uma apresentação ao professor de todos os planejamentos antes de aplicá-los, para que possa me dar sugestões e que altere o que achar necessário, mas para isso discutiremos sobre as atividades contidas no projeto.

Buscar-se a saber com o professor regente quais são as dificuldades que a turma possui em relação ao plano cartesiano e isso será utilizado para a construção das fichas de atividades. Estas fichas que serão desenvolvidas serão da pesquisa do projeto que será desenvolvido com os alunos, como os desenhos por eles construídos em lápis e papel, e atividades desenvolvidas dentro e fora do ambiente por eles acostumados, ou seja, a sala de aula tradicional. Elas serão desenvolvidas em sala de aula para alunos do 9° ano do ensino fundamental, com intuito de levá-los a compreender o comportamento da função polinomial do primeiro grau e relacionar suas representações algébricas e gráficas. Estas aulas serão desenvolvidas no laboratório de informática da própria escola. As atividades serão pensadas no trabalho em grupo e se a turma for numerosa será dividida. Parte dela desenvolverá atividades em sala de aula e outra parte no laboratório de informática, em outro momento aqueles que foram para o laboratório desenvolverão as atividades em sala e os que estavam em sala irão para o laboratório.

Perguntas foram feitas a eles de como foram as aulas, de como se sentiram, se aprenderam, etc. Foi feito questionário e cada atividade por eles produzidos foram arquivados como dados da minha pesquisa.

A participação de cada aluno foi muito importante nesse trabalho, pois este só chegou a uma conclusão final com a opinião de cada aluno e do professor regente.

 No capítulo 1, falo da importância da utilização do computador tanto na sociedade, quanto na educação. Falo também da importância que o computador trouxe desde o inicio da sua utilização e como são feitas as instalações do software Winplot no programa Windows e no programa Linux.

 No capítulo 2, explico por que trabalho com a pesquisa qualitativa, qual a importância dela na sala de aula e como a pesquisa qualitativa funciona dentro da sala de aula em observações, diálogos, atividades produzidas e questionários. Logo na sequência, relato a experiência que percorri até conseguir chegar ao final deste trabalho com a prática de relatórios e aulas que foram ministradas por mim para compor parte deste trabalho.

 No capítulo 3, falo das dificuldades que encontrei nos alunos enquanto ter aulas fora do ambiente por eles acostumado e de acordo com o questionário feito com os alunos fez a analise de dados.

 Nas considerações finais, retomo a pergunta desta pesquisa e avalio que medida foi possível respondê-la.

### 2. Do papel ao computador.

"Ouço e esqueço; Vejo e Lembro; Faço e aprendo."

Provérbio chinês.

 Na década de 1960 o computador era usado apenas por universidades, grandes empresas e pelos governos. Ele era uma realidade distante para pessoas comuns. Atualmente, isso é algo surpreendente para as novas gerações por terem acesso a essa máquina desde muito cedo.

 No início da informatização, aqui no Brasil, quem tinha acesso aos computadores eram apenas os militares e mesmo assim eram computadores antigos. Essas máquinas, geralmente, ocupavam grandes espaços.

 Os primeiros a quererem que a sociedade tivesse acesso aos computadores, segundo Levy (1993), eram um grupo de jovens fanáticos por eletrônica, que tinham a pretensão "de desviar a nova tecnologia em favor da 'contra cultura'".

> Contracultura é um movimento que tem seu auge na década de 1960, quando teve lugar um estilo de mobilização e contestação social e utilizando novos meios de comunicação em massa. Jovens inovando estilos, voltando-se mais para o anti-social aos olhos das famílias mais conservadoras, com um espírito mais libertário, resumido como uma cultura underground, cultura alternativa ou cultura marginal, focada principalmente nas transformações da consciência, dos valores e do comportamento, na busca de outros espaços e novos canais de expressão para o indivíduo e pequenas realidades do cotidiano, embora o movimento Hippie, que representa esse auge, almejasse a transformação da sociedade como um todo, através da tomada de consciência, da mudança de atitude e do protesto político. (http://pt.wikipedia.org/wiki/contracultura em 11/10/10)

 No Brasil em 1961, alguns estudantes de engenharia do ITA (Instituto Tecnológico da Aeronáutica), haviam sido treinados em eletrônica, com isso desenvolveram o computador digital que deram-lhe o nome de "Zezinho". Mas, apesar de ter tais experiências o Brasil não tinha nenhuma forma ou meio de industrializar tal máquina para que houvesse grandes distribuições para faculdades, o que gerou frustrações nos grupos acadêmicos. Esse foi o embrião para o surgimento de uma indústria nacional de computadores.

 Em 1972, o Laboratório de Sistemas Digitais do departamento de Engenharia da Eletricidade da Escola Politécnica da USP elaborou um computador denominado "Patinho feio".

 Hoje, a informática está presente no dia-a-dia e tem gerado outras formas de entender o mundo. Diante disso, Carneiro (2002) afirma

> "O uso da informática no ambiente doméstico alterou o modo de fazer das crianças e adultos com a utilização de jogos, simuladores e dos diversos ambientes." (p. 24)

O uso da internet possibilitou novas formas de comunicação e de relacionamento das pessoas. Redes sociais têm sido, a cada dia, mais utilizadas. O mundo virtual aproxima as pessoas, não diminuindo as distâncias físicas, mas sim possibilitando outras formas de envolvimento.

Em relação à educação Carneiro (2002) p.25 afirma que os pais gostam quando seus filhos descubram coisas novas e derrubem barreiras. Para eles, com o auxílio do computador, seus filhos se tornam capazes de obter informações do mundo, mas, ao mesmo tempo, os pais carregam consigo o medo, do que o mundo virtual pode trazer como informações duvidosas, perigosas e preconceituosas, e que muitas vezes perdem o controle de seus filhos frente ao computador e que muitas vezes sentem incapacitados aos problemas técnicos voltados a essa máquina.

A esse respeito, Carneiro (2002) tem o seguinte ponto de vista:

"...o uso do computador e da internet estimula e desafia seus usuários que seduzidos pelos ambientes e possibilidades, constantemente renovados, disseminam seu uso... estamos falando de um ambiente estimulante, motivador, desafiador e dinâmico, mas também de um ambiente sem censura, repleto de informações fluidas e superficiais, duvidosas e contraditórias." (p.26)

Por isso, a sempre necessidade de tomar decisões rápidas que muitas vezes são transferidas para o ambiente real que demoram certo tempo para se acostumarem.

 E ainda, Carneiro (2002) observa que o computador ampliou outra possibilidade, que é a de trazer o ambiente de trabalho para dentro de casa, onde acaba então, muitas vezes tirando o descanso e afastando dos prazeres domésticos.

Diante disso, Carneiro (2002) ainda ressalta que:

"Estamos vivendo a chamada era da informação, vista como fonte principal de poder." (p.29)

 Com isso, a resolução da informática tem deixado para trás o trabalho rotineiro e manual, mais computadorizado, e isso vem trazendo novas perspectivas de vida e as maiorias das empresas exigem pessoas criativas, versáteis e que principalmente saibam trabalhar em grupo.

 Atualmente, a informática tem presença por todos os lados, como por exemplo, nas eleições, nos cadastros de controle de impostos, nas estatísticas do controle da população, entre outros.

 Pode-se falar também das reabilitações de pessoas especiais, como por exemplo, das próteses computadorizadas, que facilitam a escrita, a comunicação, etc.

 Podem-se ligar também relações como o mundo, onde, por exemplo, a existência do satélite no espaço e que através dele somos capazes de ver na tela de um computador o que acontece.

 Por essas e tantas outras percebemos que a informática, quer qual seja a forma está presente na vida do ser humano, seja no lazer, no trabalho, na cidadania e no mundo.

#### 2.1. A informática na educação.

"Estamos praticamente vivendo na sociedade do conhecimento onde os processos de aquisição do conhecimento assumem um papel de destaque exigindo um profissional crítico, criativo, reflexivo e com capacidade de pensar, de aprender a aprender, de trabalhar em grupo e de se conhecer como individuo." (Valente; p. 01)

 Para iniciar-se o que seria então "Informática na Educação?", podemos dizer que significa a implantação de computadores no processo de ensinoaprendizagem para todos os níveis e modalidades da educação.

A informática na educação além de permitir se repensar a educação, também contribui para que o aluno compreenda o objeto de estudo por meio de outro tipo de abordagem pedagógica. Isso, não quer dizer que estamos menosprezando o ensino em ambiente não informatizado. Pelo contrário, entendemos ser necessário que os alunos passeiem por diferentes ambientes para que construam conhecimentos e tornem-se sujeitos autônomos e preparados para enfrentar diversos tipos de situações, tanto para o universo profissional quanto para o pessoal.

O uso do computador traz uma nova maneira de representar o conhecimento, fazendo com que se tenha uma zona de conflitos e muitos interesses, os professores devem estar atentos para enfrentar novas exigências de tal tecnologia, a Informática.

 A informática que hoje é aplicada a Educação tem uma grande extensão e que não aparecem à primeira vista. Muitos pensam que o computador tem apenas a função de cuidar da parte administrativa da escola ou simplesmente de ensinar os jovens. Entendemos que ele contribui, para que os educandos, por meio de experimentações e pesquisas, estabeleçam conjecturas e tirem conclusões sobre situações, ou situações-problemas que estão estudando.

 Diante disso, Almeida e Almeida (1998) nos lembram que para o trabalho docente

> "O problema está em estimular os jovens a buscar novas formas de pensar, de procurar e de selecionar informações, de construir seu jeito próprio de trabalhar com o conhecimento e de reconstruí-lo continuamente, atribuindo-lhe novos significados, ditado por seus interesses e necessidades." (p.50)

 Almeida e Almeida (1998) ressaltam que para enfrentar tal realidade, precisam-se ter perspectivas e que se tenha cidadãos conscientes, jovens com interesse em aprender. Eles alertam que para a Informática na Educação dar certo, não basta apenas modernizar o sistema educacional é preciso, além de tudo, de organização política e de profissionais competentes.

 Para que a informática na educação venha a ter vez é necessário que toda a escola apóie esse tipo de trabalho. E que contemplem o uso da informática em projetos pedagógicos e efetivamente os desenvolvam. No qual deve ser explicitado em comum com todos os outros professores, e que deve ser preparado para que cada professor estude, analise o que vai propor aos alunos na sala de informática.

 A discussão envolvendo a utilização de softwares educacionais já não é novidade na literatura. Por exemplo, Borba e Penteado (2005) comentam sobre os discursos que tratam dos perigos da utilização da informática em sala. Segundo eles, os defensores desse discurso argumentam que o computador em sala de aula poderia trazer prejuízos para a aprendizagem dos alunos uma vez que os estudantes iriam apenas apertar teclas e obedecer a orientações dadas pela máquina, o que contribuiria para que fossem meros repetidores de tarefas. Assim, o raciocínio matemático passaria a ser realizado pelos computadores e os alunos deixariam de desenvolver seu raciocínio lógico. Isso seria função das maquinas, ou seja, dos computadores. Por outro lado esses pesquisadores tratam da reorganização do pensamento por meio da utilização do computador.

Para Borba e Penteado 2005, reorganizar o pensamento é como uma

"...visão de pensamento adotada que inclui a formulação e resolução de problemas e o julgamento de valor de como se usa um dado conhecimento." (p.49)

A questão da utilização do computador em sala de aula necessita de reflexão. Enquanto existem os que não aceitam o seu uso na educação há aqueles que o defendem. Lima (2009) defende a autonomia do aluno no processo de construção de conhecimentos por meio do computador. Ele afirma que:

> "Ao considerar as possibilidades de ensino com o computador, o que pretende é destacar que a dinamicidade desse instrumento pode ser utilizada para que os alunos trabalhem como se fossem pesquisadores, investigando os problemas matemáticos propostos pelo professor e construindo soluções ao invés de esperarem um modelo a ser seguido." (p.36).

Em várias pesquisas feitas por Lima (2009) mostram que a aprendizagem de funções, que utilizam o computador permite relacionar de forma mais ágil, representações tanto algébricas quanto gráficas das funções. Por isso, propor aos alunos atividades que utilizam softwares gráficos destaca a forma como eles aprendem de forma mais independente.

 Com isso, compartilhar experiências na utilização do laboratório de informática em sala de aula geralmente traz novas formas de aprender para se apropriar da utilização de tecnologias que evidenciam diversas possibilidades de aprender e produzir conhecimentos além da escola.

De acordo com Ole e Skovsmose (2006):

 "Um diálogo busca o oposto, isto é, construir novos significados em um processo colaborativo de investigação". (p.120)

 É muito importante o diálogo entre o professor e aluno, um diálogo tem por base o principio da igualdade e que essa relação faz com que o professor possa compreender bem o que ele transmite aos seus alunos, mesmo que professor e aluno estejam em posições diferentes, profissionalmente falando, essa igualdade compete na boa assimilação do aluno. Com essa assimilação a informação transmitida pelo professor e a relação entre o professor e o aluno torna a aula motivadora e também faz com que o professor aprenda com seus alunos que acabam sendo seus amigos. Mas, a informática que estamos tratando, como citado pelo autor Valente, é de que a informática enfatiza o fato de que cada professor deve ter o conhecimento sobre o potencial que o computador tem, e alternar as atividades tradicionais e atividades que usam o computador.

 Por esse motivo, as aulas de matemática, podem ser mais atraentes fora do ambiente de estudo onde estão acostumados. O Winplot pode contribuir para que os alunos construam conhecimentos sobre a matemática. Isso associado a uma metodologia de ensino que valorize o aluno como sujeito ativo no processo de aprendizagem, onde a preocupação é de facilitar a aprendizagem do aluno, aguçar o poder de argumentação, onde o aluno-sujeito ativo estará também exercendo seu papel e que terá capacidade de entendimento maior do que as aulas tradicionais, mas ainda existe outro problema maior onde a ferramenta computador é supérflua, e onde o salário, giz e infra-estrutura são essenciais e que o acesso à internet, não é visto como parte dos direitos dos cidadãos.

 Para Borba e Penteado (2005), o computador é um problema a mais na vida atribulada que o professor possui para eles um professor que sempre tem seus planos de aula, ligado ao lápis e papel está correndo o risco de ter que alterar todos os seus planos, pois este se depara com o fato novo que é configurar as máquinas antes de levar sua turma para a sala de informática, pois são poucas as escolas que possuem técnicos para tomar esses cuidados. Mas, muitos professores ainda procuram continuar na zona de conforto, onde tudo é conhecido, previsível e controlável. Mas, na zona de risco, quando tudo vai bem com a parte técnica e o professor consegue desenvolver sua aula, surgem perguntas inesperadas, e por mais que o professor tenha certa experiência, acontece sempre um apertar de teclas e comandos desconhecidos por ele e que por muitas vezes leva o professor a ter um tempo maior de análise e compreensão para saber o que levou ao acontecimento , contudo ele sabe também que o surgimento dessa ferramenta pode trazer novas possibilidades para o seu desenvolvimento como um profissional da educação. Mas, de acordo com Bovo (2004) o professor não só precisa dominar o software, mas também deve saber se o uso dessa ferramenta poderá ser transmitida de maneira adequada como se fosse "lápis e papel informatizado" e precisa saber o "porquê" do uso de tal recurso em sala de aula e o que essa tecnologia pode oferecer que o lápis e papel não oferecem.

 Outra condição é que o professor com o intuito de utilizar o Laboratório de Informática esteja aberto a aprender a aprender, a atuar a partir dos interesses dos alunos, propiciarem reflexões, e principalmente dominar recursos computacionais.

 Em consonância com essas palavras (Kastrup, 1997) apud (Fróes, 1998) afirmam que:

> "...aprender é, antes de qualquer coisa, constituir um problema e formar com ele um campo problemático." (p. 61)

 Ao contrário da "aula-cópia informatizada e copiada", o uso da tecnologia e todas as novas vertentes que estão em uma real mudança educacional, mobiliza profissionais da Educação e mostra que a informática é um processo que necessita de discussões, projetos e principalmente do amadurecimento de idéias (Fróes, 1998).

Diante disso Demo (1996) diz:

"E a prática da pesquisa é o caminho natural sugerido... a construção da competência específica do professor relativa ao domínio dos instrumentos informatizados não deve ser isolada do processo mais amplo de construção de sua competência profissional." (p. 63)

 Por isso, cabe ao professor estar ciente que o computador é uma máquina, e é um transmissor de informações mais eficiente que o professor. Contudo, é o profissional de ensino que auxiliará os alunos a apropriarem-se do excesso de informações do mundo atual para analisadas de maneira crítica. Por isso, cabe ao professor assumir as interações professor-aluno-computador, onde computador irá auxiliar na criatividade, na autonomia e principalmente na auto-estima do aluno.

 De acordo com Lima (2009), o computador possui possibilidades em que o aluno entenda que existem várias formas de aprender e com esse aprendizado ele poderá produzir conhecimentos que com isso, poderá descobrir que ao se conectar à internet, está trará para ele conhecimentos, não só para a educação,mas também para o lazer, o trabalho, enfim, em vários outros fins.

 A intenção desse trabalho é mostrar uma possibilidade de uso da informática em sala de aula, mais especificamente para o ensino e a aprendizagem da função polinomial do primeiro grau. Com isso inserir o computador como mais uma ferramenta a contribuir com a escrita e a oralidade, ou seja, o computador não implicará na substituição do livro e da oralidade e nem irá substituir aquilo que os alunos já conhecem sobre funções de 1° grau, com lápis e papel.

 A intenção do uso do software Winplot é que os alunos se interajam, e que ora utilizem o computador, ora livro e ora fala.

 De acordo com Valente (1999), a utilização do computador em atividade extraclasse, tem o intuito de ter a informática na escola, porém, sem modificar o ensino tradicional. Valente (1999) diz:

> "A informática na educação... enfatiza o fato de o professor da disciplina curricular ter conhecimento sobre os potenciais educacionais do computador e ser capaz de alternar adequadamente atividades tradicionais de ensino aprendizagem e atividades que usam o computador." (p.01)

 Onde a partir daí o professor deixará de ter o papel de facilitador, supervisor, consultor do aluno. Borba e Penteado (2005) diz que:

> "Devido às cores, ao dinamismo e à importância dada aos computadores do ponto de vista social, o seu uso na educação poderia ser a solução para a falta de motivação dos seus alunos." (p. 15)

 Para eles a informática tem que ser vista como um direito para todos os cidadãos, por esse motivo as escolas públicas e particulares devem incluir no mínimo uma "alfabetização tecnológica". Onde "tal alfabetização deve ser vista não como um curso de informática, mas, sim, como aprender a ler essa nova mídia". Como por exemplo, a ler, escrever, compreender textos, entender gráficos, etc. A informática em todo esse sentido passará a ser parte de questões de cidadania.

#### 2.2. O Winplot em aulas de matemática.

 O Winplot é uma excelente ferramenta computacional que produz gráficos em duas e três dimensões. Ele possui uma interface amigável com comandos muito próximos da linguagem algébrica utilizada em sala de aula, por exemplo, para escrever f(x)=ax+b basta digitar ax+b na caixa de comando, Figura 1, sem a necessidade de se colocar o comando para a multiplicação. O software entende que ax é o mesmo que a\*x.

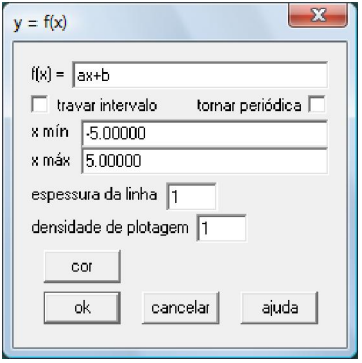

Fig. 1: Comando para construir uma função polinomial do primeiro grau

O programa também possui possibilidades para fazer animações. Por exemplo, para se animar um ponto da função  $y = \log_3 x$  basta utilizar os comandos: Equação / Ponto / (x, y), como na figura 2. Então será aberto a caixa, figura 3, para se digitar a abscissa e a ordenada, escolher o tamanho do ponto, a cor, e o que mais for possível. Feito isso, seleciona-se o comando animação para

que o ponto se movimente na tela do computador. Procede-se assim para fazer a animação: Animação / Individuais / A, como na figura 4. Ao abrir a caixa de comando da figura 5 digita-se o valor mínimo na caixa de entrada e seleciona-se def L, após isso se digita o valor máximo e seleciona-se def R. Os valores mínimos e máximos serão valores que a variável independente assumirá a fim de se movimentar no monitor.

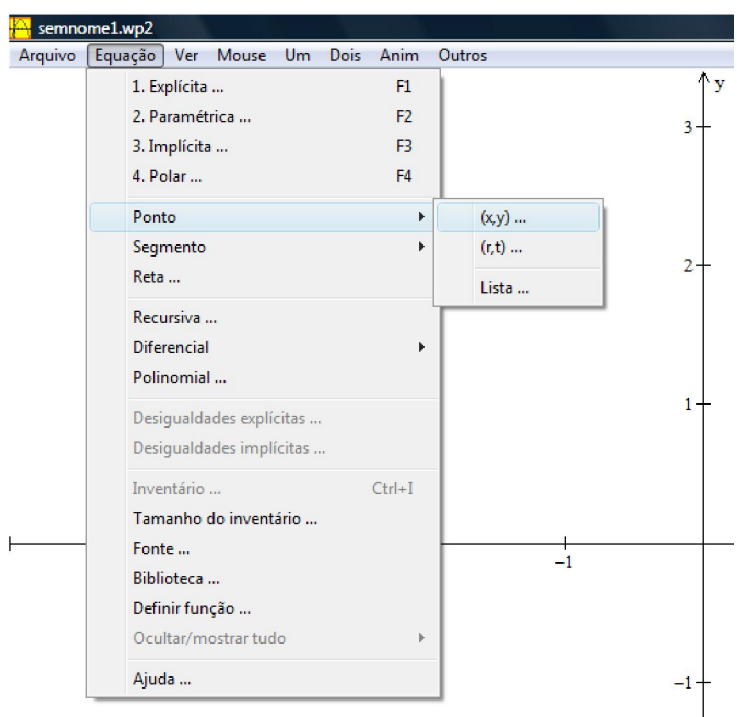

Fig. 2: Construção de um ponto

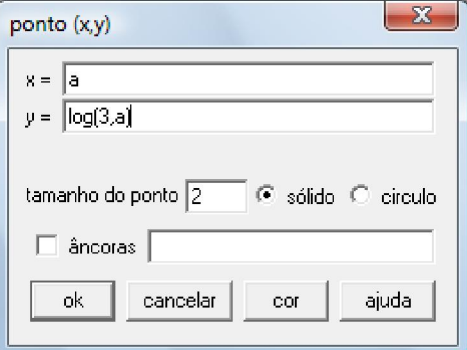

Fig. 3: Coordenadas do ponto

| Arquivo | semnome1.wp2<br>Equação Ver | Mouse Um Dois |  | Anim Outros                                                     |                                                      |
|---------|-----------------------------|---------------|--|-----------------------------------------------------------------|------------------------------------------------------|
|         |                             |               |  | Parâmetros A-W<br>Avaliar parâmetros<br><b>Individuais</b><br>Þ | Λv<br>$9+$<br>A                                      |
|         |                             |               |  | Janela ligada<br>Unidades da barra<br>Simultânea<br>Ajuda       | <b>B</b><br>$C_{\text{max}}$<br><b>D</b><br>E<br>F., |
|         |                             |               |  |                                                                 | G<br>H                                               |

Fig. 4: Animação do ponto

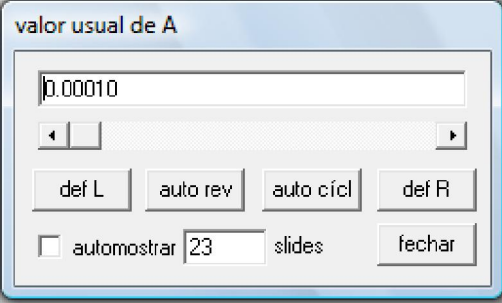

Fig. 5: Caixa de comando para a animação

O programa foi desenvolvido pelo professor Richard Rick da Philips Exeter Academy, por volta de 1985, e é inteiramente gratuito, os menus são bastante amigáveis, e possui em todas as partes do programa ajuda e aceita uma função que oferece ajuda para que se possa conhecer melhor o programa e se familiarizar, como por exemplo, para familiarização do software basta utilizar os comandos: Equação/ Biblioteca, como mostra a figura 6. Onde mostra todos os tipos de ajuda para utilizar o software em seus símbolos matemáticos.

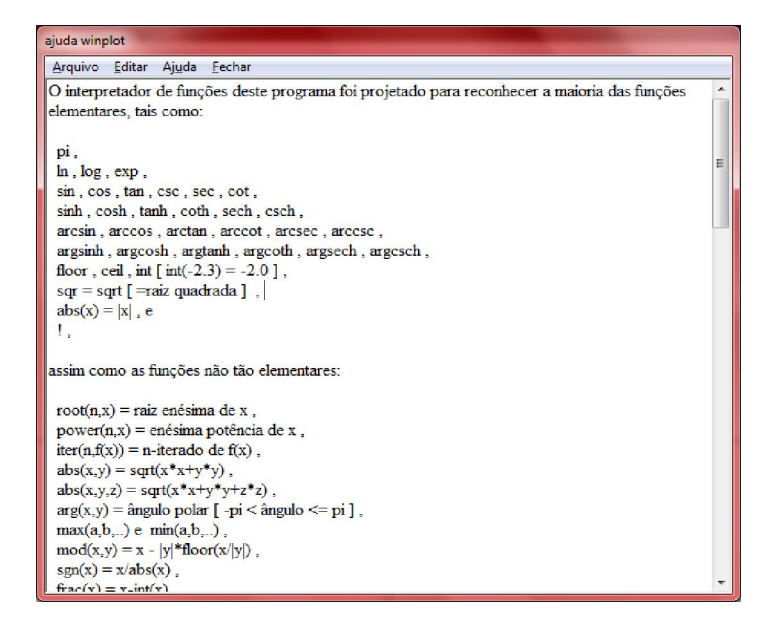

Fig. 6: Modo ajuda do Winplot.

Por isso, é de fácil utilização se comparado com outros programas existentes hoje em dia, por ser pequeno e portátil, pois possui apenas 769 kb e sua interface ser composta por comandos de fácil manuseio e roda em sistemas Windows 95/98/ME/2R/XP/vista/seven, e agora no Linux, e por estar sempre atualizado, além do inglês possui em mais de treze idiomas incluindo o português que foi traduzido pelo professor Adelmo Ribeiro de Jesus, da Bahia.

O Winplot pode ser utilizado para o ensino de funções, tais como, funções do 1° e 2° grau, função exponencial, função logarítmica e função trigonométrica, ou seja, geometria analítica (plana e espacial).

 Como vários outros programas, ele faz parte da família do Peanut Software, e pode ser encontrado no site: http://math.exeter.edu/rparris/winplot.html.

 Mas, para que o Winplot rode em programas como o Linux é preciso baixar o Wine que é o simulador do Winplot para esse programa, depois de baixá-lo é preciso fazer algumas configurações como organizar as fontes do plano cartesiano, como mostra a figura 7.

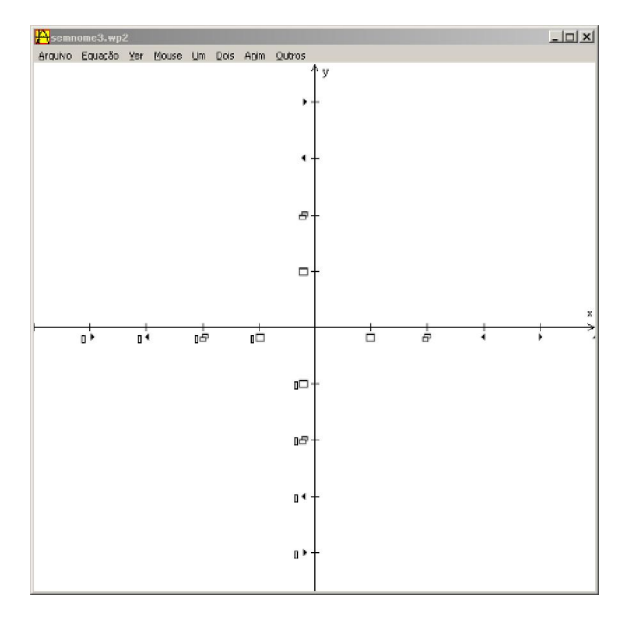

Fig.7: Os caracteres não são mostrados corretamente

Para corrigir esse problema é só mudar a fonte que o Winplot utiliza para a escala dos eixos no menu Outros > Fontes > Escala nos eixos..., como mostra a figura 8.

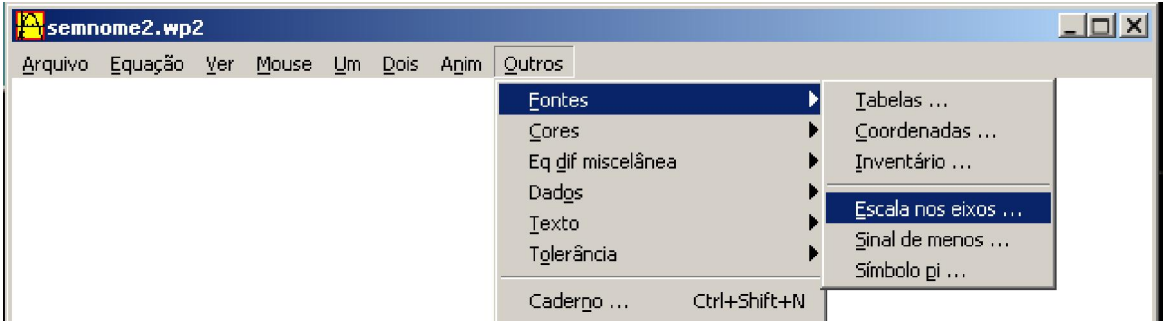

Fig. 8: Modificando a fonte

E para modificar a fonte utilizada por padrão por uma fonte mais adequada (ou compatível) como a Arial e selecionar um tamanho adequado para a resolução da sua tela, como mostra a figura 9.

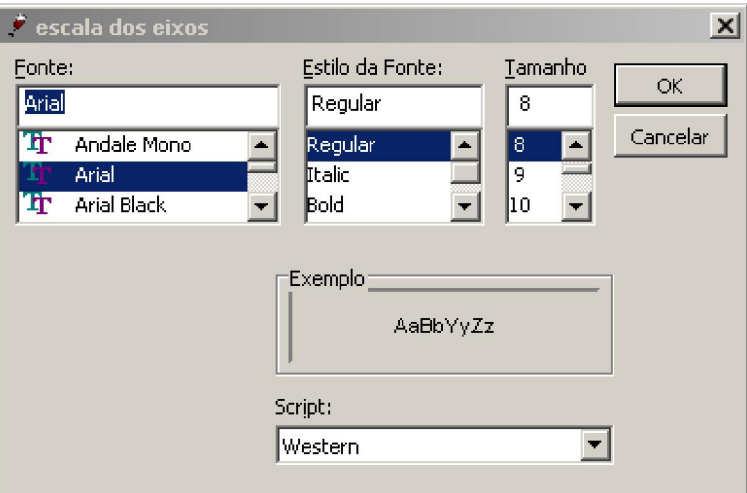

Fig. 9: Caixa Escala dos eixos.

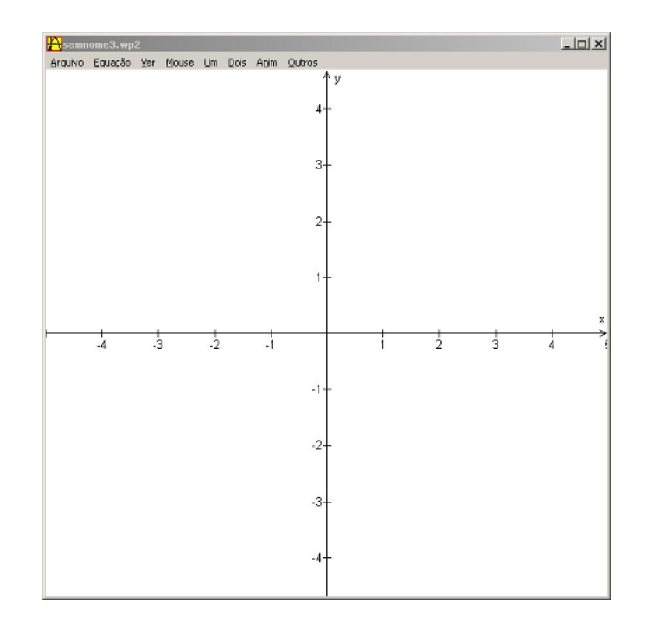

Fig. 10: Os caracteres são mostrados corretamente.

Isso já corrige o problema, porém ao abrir novos gráficos tudo voltará ao padrão,como mostra a figura 10, para que isso não ocorra é só modificar para que o Winplot não abra a sessão padrão, mas abra a sessão anterior (marcando a opção "Abrir Última"), como mostra a figura 11.

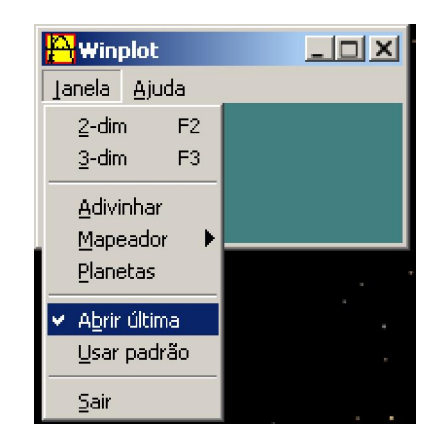

Fig. 11: Abrir última

 Mas, se acontecer do Winplot travar no Linux volte tudo ao modo padrão e faça tudo novamente. Usar o Winplot nos faz ver o quanto é simples e rápido compreender o software.

## 3 – A metodologia da pesquisa

Uma pergunta feita durante esse trabalho foi a da metodologia a se adotar. Optou-se pela pesquisa qualitativa por ela ser analítica e interpretativa. Porque por meio dessa modalidade investigativa os dados são coletados por vários instrumentos de coleta e triangulados para se compreender de forma interpretativa o objeto de estudo.

Para Sanchez, 2010 a pesquisa qualitativa

 "...considera a existência de uma relação dinâmica entre o mundo real e sujeito. É descritiva e utiliza o método indutivo." (p.05)

Por isso, a escolha pela pesquisa qualitativa se dá por acreditar que a complexidade do que acontece em uma sala de aula precisa de um olhar atento e inserido no ambiente de pesquisa.

 Priorizou-se analisar o "comportamento" dos alunos, o que é viável por meio, de observações, diálogos, atividades produzidas e questionários.

 As observações foram feitas durante o desenvolvimento das atividades propostas. Foi preciso duas pessoas para que as observações fossem feitas. Cada pessoa observava a forma como cada aluno estava atuando e suas maiores dificuldades, com isso foram surgindo os diálogos, para que cada aluno se sentisse bem, a partir daí respondiam todas as perguntas com naturalidade.

Para Freire (1972) apud Alr<sub>®</sub> e Skovsmose (2006):

"Dialogar, é uma forma humilde e respeitosa de cooperar com o outro numa relação de confiança mútua." (p.121)

 E o diálogo com a turma permeou o trabalho. Cada atividade desenvolvida é um documento muito importante que vinha permeado de muita conversa sobre a veracidade dos fatos analisados, as potencialidades e as dificuldades enfrentadas pelos alunos.

 Para coletar os dados, além das observações foram feitos questionários. Para Goldenberg (2007) o questionário possui vantagens e desvantagens. Vantagens como:

> "1. É menos dispendioso; 2. Exige menor habilidade para aplicação; 3. Pode ser enviado pelo correio ou entregue em mão; 4. Pode ser aplicado a um grande numero de pessoas ao mesmo tempo; 5. As frases padronizadas garantem maior uniformidade para a mensuração; 6. Os pesquisados se sentem mais livres para exprimir opiniões que temem ser desaprovadas ou que poderiam colocá-los em dificuldades; 7. Menor pressão para uma resposta imediata, o pesquisado pode pensar com calma." (p.87 e 88)

#### E desvantagens como:

"1. Ter índice baixo de resposta; 2. A estrutura rígida impede a expressão de sentimentos; 3. Exige habilidade de ler e escrever e disponibilidade para responder." (p. 88)

 Cada questionário produzido é um arquivo importante, que foi analisado para o capítulo 3 deste trabalho.

#### 3.1 – O caminho trilhado

O presente capítulo relata experiências e dificuldades encontradas no caminho percorrido para escrever este trabalho.

No mês de março do corrente ano, entrei em contato com a direção do Colégio Estadual Ary Ribeiro Valadão Filho na cidade de Inhumas para o desenvolvimento de meu estágio e coleta de dados para essa pesquisa. Optei por esta escola porque esta se situa na cidade em que resido e porque nela há um laboratório de informática que poderia ser utilizado nesse trabalho.

Na escola conversei com a professora regente para explicar como seriam desenvolvidas as atividades no laboratório de informática. Apresentei com detalhes aquilo que me propunha a desenvolver e senti receptividade da professora. Ela perguntou se a pesquisa poderia ser desenvolvida no final do mês de abril, pois ela havia começado a introduzir o conteúdo de funções naquele mês. Concordei.

O meu próximo passo foi entender qual era o procedimento para se reservar a sala de informática. Primeiramente precisaria conversar com a coordenadora do laboratório para a instalação do Winplot. Perguntei à coordenadora qual seria o processo para fazer a instalação do Winplot, ela informou que se o software estivesse salvo em algum espaço apropriado como CDs, pen drive, etc. seria um processo simples e que ela mesma faria a instalação.

Marcamos para a semana seguinte esse procedimento. Contudo, no encontro combinado não se encontrava a mesma coordenadora e sim outra professora que informou que não poderia deixar nenhuma instalação acontecer sem a autorização do NTE (Núcleo de Tecnologia Educacional. Então essa professora tentou contato na subsecretária da mesma para obter mais informações sobre o fato, para conseguir contato no NTE onde estaria o responsável, foram 2 horas de tentativa, consegue-se falar com o técnico, foi explicado a situação, e ele informou que apenas o departamento em Goiânia poderia liberar o pedido de instalação do Winplot.

No contato com o departamento, este informou que deveria ligar na subsecretária de Goiânia e que somente a subsecretária poderia liberar esse pedido, assim foi feito, ao ligar recebe-se a notícia de que esse pedido seria analisado e talvez fosse aceito e chegaria em torno de 30 a 45 dias, no NTE da cidade onde está localizada a escola. E que o técnico teria de 30 a 60 dias para instalar o software pedido. Houve-se então uma nova conversa com a coordenadora responsável pelo laboratório, foi explicado que o software não teria nenhum custo, pois é um software gratuito, e que não traria problemas nenhum a escola, pois é um software muito pequeno, mas de nada adiantou. Diante desse fato entrei em contato com o professor Luciano Lima, orientador desse trabalho, expliquei o que estava ocorrendo e ele orientou que as atividades fossem
desenvolvidas no Lyceu de Goyaz na cidade de Goiás tal alternativa seria um desafio, por ser uma cidade longe e por deixar muitas responsabilidades, pois nessa cidade ele já havia conversado e que não haveria nenhum problema para a instalação do Winplot e que deveria apenas conversar com o responsável e com o professor que tudo estaria bem, então houve a procura do Colégio Professor Alcides Jubé, onde o coordenador da escola fez uma ótima recepção, e informaram que estavam a disposição.

 Bom para todos os efeitos, primeiramente houve diálogo com a diretora para aceitação de tal projeto, foi explicito para ela todos os pontos necessários depois de verificar a quantidade de computadores com o professor Jonathan que é o coordenador do laboratório, dialogou-se muito sobre o assunto do tema funções e então, houve a descoberta de que ele já conhecia o Winplot, houve então a dúvida e perguntou-se se ele já havia trabalhado com os alunos na escola a resposta foi não, ele disse que não gosta de correr riscos, assim quando citado no capítulo 1 (Borba e Penteado (2005)), o professor não quer correr o risco de ter que mudar seus planos de aula, e se deparar com um ambiente diferente do que está acostumado por isso, prefere continuar na zona de conforto onde não haverá mudanças.

 Então, naquele mesmo dia percebe-se ainda que o colégio possuía computadores em quantidade que daria para trabalhar com 40 alunos ao mesmo tempo, pois eram 20 computadores, mas o coordenador informou que dos 20 computadores apenas 17 funcionavam e que só poderiam ser utilizados dezesseis, pois, um era de uso dele com impressora, tudo estava indo bem, perguntei quantos alunos possuíam no turno vespertino e me informou que por sala não chegavam a 35 alunos, então veio a duvida , se só dezesseis funcionavam deveria saber-se então? Todos são do programa Windows ou não? Ele respondeu que não, 10 Windows e 10 Linux.

 Naquele mesmo dia, começou-se a instalação do software Winplot nos computadores, primeiro foram feitas as instalações nos computadores com o programa Windows que eram no total de 6(seis) computadores, concluída a instalação do software nesses computadores, começou-se então, nos computadores com o programa educativo Linux, e descobriu-se que para que o software Winplot rode no Linux era preciso do simulador Wine, houve então várias tentativas para instalação do simulador mas nada foi feito. Foram realizadas pesquisas para a instalação deste e na semana seguinte novamente compareci na escola para a tentativa de instalar o simulador, mas nada se conseguiu, foram várias tentativas durante quatro semanas, até que se decidi utilizar apenas os 6 (seis) computadores disponíveis, para tal questão foi decidido então, preparar outra atividade que fosse para a sala de aula além da tarefa que seria aplicada no laboratório de informática.

 Essa atividade viria para complementar as atividades propostas, pois a sala seria dividida e 12 alunos iriam para o laboratório de informática e o restante ficaria em sala, com isso entraria a atividade proposta para sala de aula (encontra-se em anexo no final deste trabalho na p.69). Para tanto haveriam então aulas intercaladas, 12 alunos por semana estariam nas aulas no laboratório de informática, e seria assim até terminar todas as atividades propostas.

 Compareci então no dia marcado para aplicação do projeto, mas nesse dia as coisas não correram como o planejado. O horário da escola tinha passado por algumas mudanças e as aulas de matemática sofreram alterações e foram passadas para outro dia da semana e que não haviam decidido por certo se o horário ficaria daquela forma ou por quanto tempo o horário iria sofrer mudanças.

 Para não perder tempo, então houve uma nova busca, onde se procura desta vez o Lyceu de Goiáz.

 O Lyceu de Goiás, veja a figura 12, é uma escola em que nos tempos da escravidão é uma casa colonial onde os senhores do café moravam, ditos naquela época senhores poderosos que moravam ou vinham até as cidades para resolverem negócios e/ou até mesmo comprar escravos para trabalhar nas lavouras. As divisões das salas de aula do colégio são partes da casa como quartos, salas de jantar e salas de estar. No porão funciona o laboratório de informática e na parte de baixo da casa, onde moravam os escravos funcionam, a diretoria e alguns outros controles como coordenação, secretária etc.

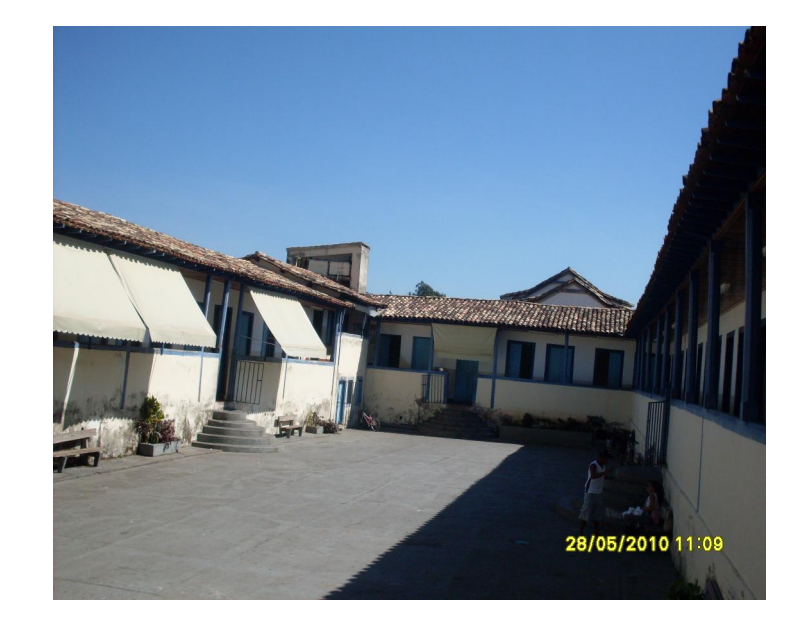

Fig. 12: Foto do pátio da escola

O diretor dessa escola fez uma ótima recepção e naquela mesma semana poderia então começar o desenvolvimento das atividades. A aplicação do trabalho seria feita então nas séries de 9° ano. Cada turma varia em relação a quantidade de alunos. No 9° C, por exemplo, possuem por volta de 20 alunos. No 9° B varia em torno de 30 alunos e no 9° A tem 38 alunos.

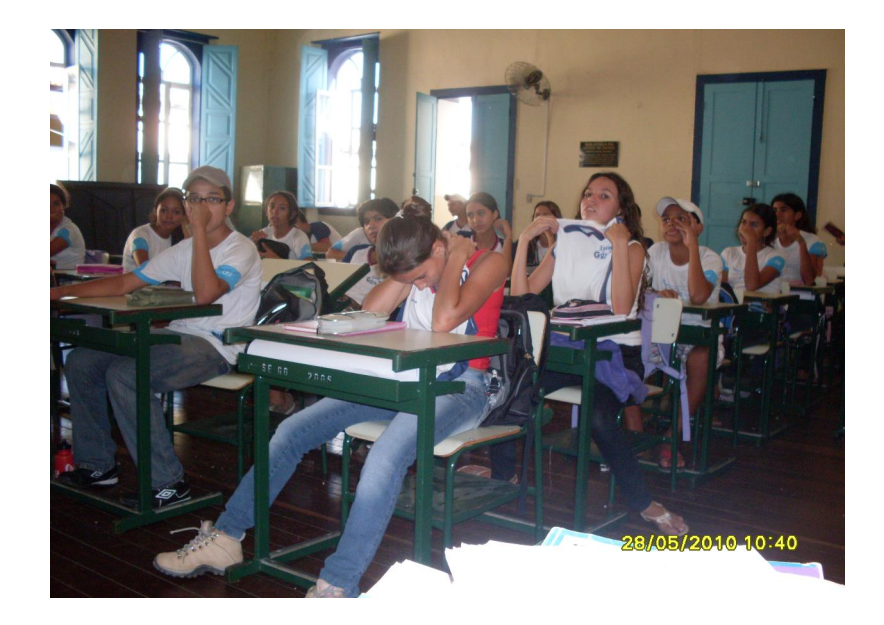

Fig. 13: Sala de aula do 9° ano

O problema maior era que por serem séries de ensino fundamental (9° ano), pensou-se na questão, se eles não conhecem o conteúdo de funções, o que fazer? Como trabalhar com eles? Chega-se, então a conclusão depois de diálogos que precisaria então de uma atividade que os fizessem conhecer o que seria os eixos x e y e o que seria plano cartesiano.

Para o trabalho com coordenadas foi aplicada a atividade de representação de uma figura. A atividade escolhida foi a do Snoop que se encontra em anexo no final deste trabalho (p. 52), veja figura 14.

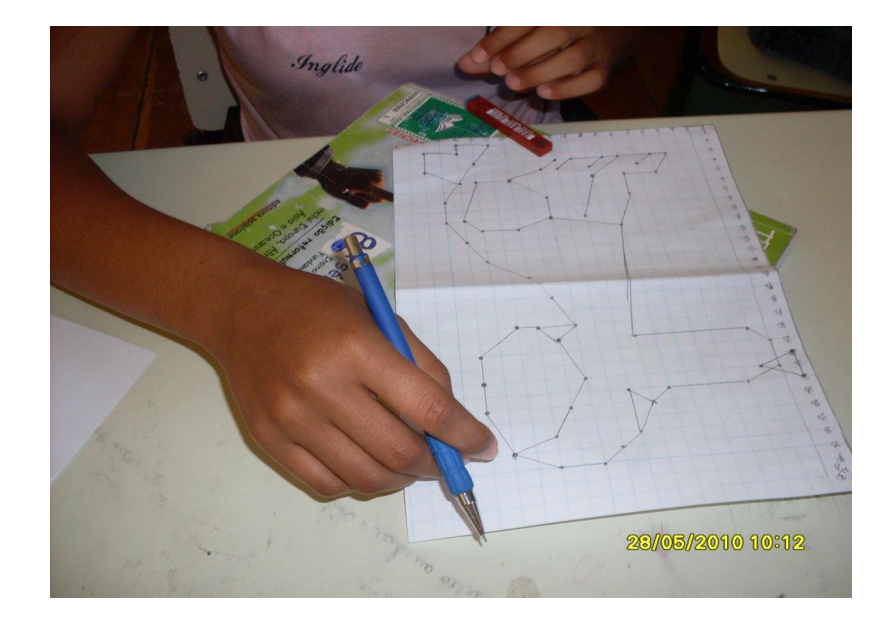

Fig. 14: Construção do Snoop

 Essa atividade foi feita com todas as salas de 9° anos e 99% dos alunos fizeram e compreenderam bem a atividade, com tudo isso aplicado na primeira semana de junho, houve outro dialogo com o professor Dorismar sobre o conteúdo e que precisava da ajuda dele para que o conteúdo fosse aplicado com antecedência para aplicação de tal trabalho no mês de agosto. O professor concordou e assim o fez.

 No mês de agosto na volta para a escola descobri que o laboratório de informática estava sendo reformado, pois o governo havia mandado 12 computadores novos para a escola, e como a escola possui estrutura de casarões coloniais, as estruturas são apertadas e de poucos espaços e para que coubessem esses novos computadores era preciso uma reforma no laboratório que fica no porão da casa. Mas, o diretor nos informou que na próxima semana tudo estaria pronto para a utilização.

 Só que novamente, o mesmo problema, os computadores que haviam chegado continham somente o programa Linux. Veio a preocupação de novamente elaborar outra atividade para que as salas fossem divididas e que parte fosse para o laboratório de informática e outra parte ficasse na sala de aula.

Tudo deveria ser muito bem pensado para que nenhum aluno ficasse sem fazer a atividade.

 A atividade pensada deveria estar dentro do mesmo conteúdo que estaria sendo aplicado no Laboratório de Informática, mas com a preocupação de despertar uma maior participação dos alunos, pois estes estariam resolvendo a atividade em questão ( a atividade está no final deste trabalho em anexo na p. 69).

 Na semana seguinte, quando chegamos à escola a primeira sala que começou-se a trabalhar era a menor turma dos 9° anos. O 9° C possuía 20 alunos e tínhamos 8 (oito) computadores e como seriam 2 (dois) alunos por computador, poderíamos arriscar colocar 3 (três) alunos por computador. Tudo correu como o esperado. Mas, não conseguimos terminar a ficha 1 (que se encontra nos anexos deste trabalho p. 54), porque uma professora precisou utilizar a primeira aula.

 No 2° horário, houve um pequeno atraso da turma, pois o professor queria conversar com a sala sobre uma pequena avaliação que ele teria com eles naquele dia.

 Nesse mesmo dia, ainda preocupada com a quantidade de alunos no laboratório e com a quantidade de alunos que ficariam em sala, me deparei com o responsável pelos laboratórios das escolas da Cidade de Goiás dentro da sala. Ele e outro rapaz estavam arrumando a sala de informática para liberação da internet nos computadores novos. Conversando com ele descobri que ele tinha a alternativa para que o Winplot fosse instalado no programa Linux.

 Ele me informou que os novos computadores eram mais atualizados e que não eram como os computadores do Colégio Alcides Jubé que eram mais antigos e que para utilizar alguns programas eram necessários alguns ajustes, como os que tentei fazer instalando o simulador Wine.

 Nesse fato, ele me ajudou a instalar o software Winplot e tudo correu bem, conversei com a Josiana, licencianda do terceiro ano de matemática, que estava me ajudando a colocar em prática tal trabalho e informei a ela que poderíamos levar todos os alunos para o laboratório. Porém, teríamos que fazer adaptações porque a quantidade de fotocópias que havíamos tirado não era o suficiente para todos os grupos.

 Conversamos com o diretor da escola e perguntamos se teria como solucionar o nosso problema, ele se disponibilizou e tirou as fotocópias das folhas que faltavam. Assim, o trabalho foi feito. Os alunos puderam conhecer o software Winplot, e não precisamos utilizar a atividade que faríamos em sala. Mas, devido as atividades terem começado um pouco mais tarde não conseguimos terminar a Ficha 1 com essa turma também.

 A última aula seria no 9° A fato que nos preocupou, pois essa era a menor aula. Veio a preocupação, se em duas aulas não conseguimos terminar a Ficha 1, e em apenas uma aula? Bom, a dúvida veio, mas mesmo assim aplicamos a atividade proposta, como previsto não deu tempo de aplicá-la toda, e mais um dia se foi.

 Voltamos na próxima semana no dia 27 de agosto, começamos com a atividade que faltava terminar, atividade terminada. Começamos a atividade da Ficha 2, encontra-se e anexo na p. 59, e tudo correu bem conseguimos terminar a atividade em duas salas tanto no 9° B e 9°C, no 9°A mesmo sabendo que não daria tempo não conseguimos nem começar a Ficha 2. Decidi então que teria que voltar outro dia da semana para que as atividades fossem feitas completas com eles.

 Conversei com o professor que me informou que eles têm duas aulas na terça-feira, e que se eu quisesse utilizá-las, poderia. Preferi, pois o 9°A estava sendo prejudicado devido ao fato de ter apenas uma aula durante os dias em que estávamos desenvolvendo as atividades.

 Tudo feito, fizemos na semana seguinte a Ficha 3, encontra-se em anexo na p. 64, com todas as salas e correu como o esperado. Os alunos se empolgaram ao ver que o Winplot trabalha com diferentes cores.

 Por fim, consegue-se alcançar os objetivos que se busca neste trabalho. No próximo capítulo é realizada uma análise dos dados que foram coletados com esses alunos.

## 4 – Análises de dados do trabalho

Depois de todo caminho percorrido, vem agora a etapa final deste trabalho.

 A partir de todas as aulas práticas que foram feitas no Lyceu de Goiaz, todas as expectativas de se ter um índice de aproveitamento foi alcançado. Desde que se foi começado as práticas com aulas no laboratório de informática, percebe-se que as aulas contribuíram para uma maior participação dos alunos no desenvolvimento das atividades.

 No primeiro momento os alunos ficaram meio perdidos e pareciam se questionar, "o que estou fazendo aqui?", "dá para aprender matemática no laboratório de informática?" "será que vamos somente brincar?". Essas questões foram respondidas com o passar das aulas.

 No segundo encontro eles se encontravam bastante entusiasmados, com muita vontade de conhecer o que software tinha para oferecer.

 No terceiro encontro quando terminaram as atividades que propúnhamos para as turmas, percebemos um grande avanço em relação a se ter aulas fora do ambiente de costume.

Depois de todas as atividades feitas,como a dinâmica do Snoop, as fichas 1,2 e 3, fez-se um questionário para que fossem analisados todos os dados presentes neste trabalho monográfico (que se encontra em anexo no final deste trabalho nas p. 52 à 71).

 Dentre os questionários feitos notou que há mais meninos do que meninas em algumas salas e a faixa etária das idades variam entre 13 e 17 anos, são todos do Colégio Lyceu de Goiaz e residem na Cidade de Goiás – GO.

 Nos questionários respondidos percebe-se que todos possuem acesso ao computador, mas nem todos possuem acesso frequentemente à esta máquina, pois muitos pais ainda não tiveram condições de comprar.

 Pergunta-se então o que mais gostam de fazer quando tem essa máquina na mão, obtive várias respostas, as mais comuns que foram respondidas, que gostam de acessar ORKUT e MSN, hoje, ditos instrumentos indispensáveis na vida de um adolescente. Mas, com que mais me encantei foi com outra resposta talvez a única. "Gosto de saber do que acontece no mundo, seja ela boa ou ruim, me faz bem. Gosto de ajudar as pessoas." Alexandre, 14 anos, 9° C (encontra-se me anexo nas p. 76 e 77)

 Outros, disseram que gostam de futebol, pois são apaixonados pela história que o futebol traz, outros gostam de músicas e de baixar jogos pela internet.

 As pesquisas escolares são feitas na biblioteca da própria escola (o município não possui biblioteca a disposição da população da cidade) e na internet, algumas em casa outras em LAN HOUSE's e até mesmo em casa de parentes como é o caso do menino Alexandre, 14 anos, 9°C. "Vou à casa da minha tia, lá eu posso acessar todos os dias."

 Por base nos questionários respondidos percebe-se que a maior parte não imaginava que houvesse um programa que pudesse auxiliá-los na resolução das atividades de matemática com o auxílio do computador.

 Houve um aluno que já conhecia o programa Winplot, perguntei-o se já havia utilizado, ele respondeu que havia aberto uma ou duas vezes, perguntei se havia gostado do software ele respondeu: "Não! Achei o programa chato, então deletei- o do meu computador". Ao continuar a conversa, perguntei-o então, qual era a sua opinião depois de conhecer e descobrir o que o Winplot faz, ele me respondeu que: "Eu gostei muito, pois é totalmente diferente do que imaginava e não, aquele programa chato que eu pensei que era." Samuel, 14 anos, 9° A.

 A aluna Beatriz, 14 anos, 9°B disse que o programa foi a importante para a absorção do conteúdo nos eixos x e y, que também já conhecia o software.

Aqueles os quais ainda não haviam ouvido falar do Winplot, ou de qualquer outro programa que ajudassem eles a resolverem atividades matemáticas, acharam interessante pelo simples fato de digitar as funções desejadas e os gráficos ficarem prontos.

Com o que mais se encantaram foram com as cores e os gráficos que o Winplot é capaz de produzir. Quando falamos em gráficos pode-se dizer das animações com que o Winplot tem a capacidade de fazer. A maior parte fala da experiência do que aprendeu de novo e o que o programa faz com que os gráficos fiquem interessantes e produzem misturas de cores jamais imaginadas, quando se trabalha com os eixos x e y.

A maioria respondeu que o software será útil para utilização na sala de aula nos conteúdos de funções. Para tal questão, houve várias respostas, Jecyelle, 14 anos, por exemplo, disse que será mais prático para resoluções matemáticas, encontra-se em anexo na p. 78.

Wendell, 14 anos e Wender, 17 anos, preferem optar pelo uso contínuo do lápis e papel, estes responderam que não gostam de fazer atividades escolares utilizando o computador, outros concordam com a mesma opinião e ainda reforçam que o lápis e papel são ferramentas fundamentais para resolução de atividades matemáticas.

Mas, para enfrentar a nova realidade da Informática na educação Almeida e Almeida (1998, p. 50) dizem que para isso precisamos ter cidadãos que tenham capacidade de aprender a aprender e de utilizar a tecnologia para buscar, selecionar, analisar e articular informações, e com isso, construir e reconstruir os conhecimentos existentes que utilizaram todos os meios possíveis, em especial o computador.

Mas, não há possibilidade de se fazer isso se o projeto político pedagógico da escola não busca uma real participação para todos. Pois, a ferramenta computador depende da atuação do professor, e do envolvimento e apoio da comunidade.

Para que tudo isso venha a acontecer é preciso uma busca de cooperativismo, diálogo, respeito mútuo, responsabilidades e de liberdade para a construção de conhecimentos e de valores.

Sabendo de tudo isso o professor poderá criar ambientes de aprendizagens, onde irá propor desafios e explorar descobertas e promover a construção do conhecimento utilizando o computador e seus programas.

Portanto, opiniões e fatos diferentes são o que sempre iremos nos deparar com todas as experiências que aparecer no decorrer da vida. O próximo passo desse trabalho está na conclusão.

#### CONSIDERAÇÕES FINAIS.

 Neste trabalho, tentei responder a pergunta: como promover um ambiente de aprendizagem em que os alunos do nono ano do ensino fundamental construam conhecimentos sobre funções polinomiais do 1° grau utilizando um software matemático gratuito? Para isso, estudei vários modelos de ensinar funções, a forma como cada professor tem a preocupação de transmitir o conhecimento dos alunos em sala de aula. Observei a utilização dos computadores em sala de aula, principalmente nas aulas de matemática, que faz parte do meu trabalho.

 O estudo feito, fez com que fossem produzidos roteiros para a apresentação deste trabalho e que gerassem motivos de organização, para que não ocorresse desorganização no momento de construções de gráficos e que todos estivessem seguindo a mesma linha de raciocínio. Visando isso, as atividades foram elaboradas contando com dois ou três alunos por computador, outras atividades elaboradas como a do Snoop e GDP (Grandezas Diretamente Proporcionais) foram elaboradas para serem feitas individualmente.

 A organização dos roteiros foi considerada como uma forma de promover uma participação ativa dos alunos durante as aulas. Enquanto, eu orientava os alunos a fazerem as atividades que seguiam o roteiro, Josiana, ajudava-os a se encontrar quando se perdiam nas explicações.

 Foram pensadas todas as possibilidades de erros e acertos, de aceitação e negação do programa, alunos que poderiam possuir dificuldades com o manuseio da máquina, e principalmente, alunos especiais.

 Acredito que essa produção, assim como seu alcance, foi possível graças a algumas das características do trabalho em um grupo de estudos, por isso, pretendo ressaltar que esse trabalho só foi possível graças a participação de cada aluno, professor e participantes desta pesquisa.

 Possibilitaram-se então momentos privilegiados onde professor e alunos aprenderam juntos, onde se pode aprender com os erros de cada um deles. Uma característica muito importante que é considerada nessa pesquisa foi o envolvimento dos alunos. A importância do diálogo na produção de conhecimentos foi muito importante para terminar este trabalho.

 Quando os alunos não compreendiam o que estavam fazendo pediam ajuda para mim ou para a Josiana.

 Nesse sentido, pode-se dizer que o trabalho em grupos de alunos contribui para o crescimento dos participantes.

 Nos roteiros apresentados, fichas 1, 2 e 3, nas p. 54 à 64, mostra a preocupação com o tempo necessário para a apresentação de cada roteiro, o número de alunos por computador, a vantagem de entregar o roteiro por duplas ou trios, a promoção do diálogo entre os alunos, entre outros.

 A minha experiência como professora do ensino fundamental não me traria tal experiência no laboratório de informática, principalmente, utilizando o software Winplot, que trabalha com gráficos e as diversificadas formas de cores que o Winplot traz.

 Pode-se chegar ao conceito de que a maioria dos professores, chegam ao ensino sem qualificação para atuar na área da informática, por isso, muitas vezes os alunos sentem-se desinteressados em assistir as aulas, muitas vezes, por que falta qualificação, e por existirem salas superlotadas, escolas depedradas, entre outros.

 As atividades e dinâmicas feitas com os alunos do nono ano do ensino fundamental pode ser uma das formas para se discutir as dificuldades relacionadas ao trabalho e buscar novas formas de aprendizagem da disciplina. Dessa forma, acredito que é possível desenvolver atividades matemáticas, que não sejam consideradas matemática pura. É preciso, ressaltar que para esse tipo de atividade seja feita é necessário que o professor demande de um tempo

maior, pois são necessárias leituras referentes aos conteúdos a serem ministrados em ambiente diferente do lápis e papel.

## REFERÊNCIAS.

ALRO, H. SKOVSMOSE, O. Diálogo e Aprendizagem em Educação Matemática; (Tradução Orlando Figueiredo) – Belo Horizonte: Autêntica, 2006.

BENEDETTI, F. C. Funções, Software Gráfico e coletivos pensantes. (Dissertação de mestrado. Universidade Paulista, São Paulo, Rio Claro, 2003).

BORBA, M. C. PENTEADO, M. G. Informática e Educação Matemática. – Belo Horizonte: Autêntica, 2005.

CARNEIRO, R. Informática na educação: representações sociais do cotidiano – São Paulo. Cortez, 2002.

CONTRA-CULTURA. Disponível em < http:/pt.wikipedia.org/wiki/contracultura > em 11/10/10.

FREIRE. P. Pedagogia da autonomia: saberes necessários à prática educativa. – São Paulo: Paz e Terra, 1996.

FREIRE, P. Pedagogia do oprimido. 13° edição. Rio de Janeiro, Paz e Terra, 1983.

GOLDENBERG, M. A arte de pesquisar: como fazer pesquisa qualitativa em Ciências Sociais – 10° edição – Rio de Janeiro: Record, 2007.

Informática na educação. Disponível em http://gold.br.inter.net/luisinfo/infoeduc.html > 18/08/10.

LEME, N. D. O ensino-aprendizagem de matemática financeira utilizando ferramentas computacionais: uma abordagem construcionista. São Paulo – 2007.

MORAES. R. A. Informática na Educação – Rio de Janeiro – 2000 – DP e A.

OLIVEIRA, A. A. Observação entrevista em Pesquisa qualitativa. Disponível em <http://www.webartigos.com/articles/43258/1/observacao-e-entrevista-empesquisa-qualitativa/pagina1.html#ixzz13ym9olhe> 25/10/10

POWELL, A. BAIRRAL, M. A escrita e o pensamento matemático. Interações e Potencialidades. Campinas, SP. Papirus, 2006.

Salto para o futuro: TV e Informática na Educação / Secretária de Educação a Distância. Brasília: Ministério da Educação e do Deporto, SEED, 1998.

SANCHEZ, S. Instrumentos da Pesquisa qualitativa. Disponível em http://www.scribd.com/doc/16065513/instrumentos-da-pesquisa-qualitativa > 25/10/10.

SILVA, C. R. Explorando equações cartesianas e paramétricas em um ambiente informático – PUC/São Paulo – 2006.

SKOVSMOSE, O. Conferência. Cenários para Investigação.

VALENTE, J. A. O computador na sociedade do conhecimento. Campinas – SP: Unicamp/NIED.

VALENTE, J. A. Informática na educação: O computador auxiliando o processo de mudança na escola. Disponível em http://www.nte-jgs.rct-sc.br/valente.html > 18/08/10.

Usando o Winplot. Disponível em http://comunidade-linuxbrasil.info/content/view/102/21/ > 18/08/10

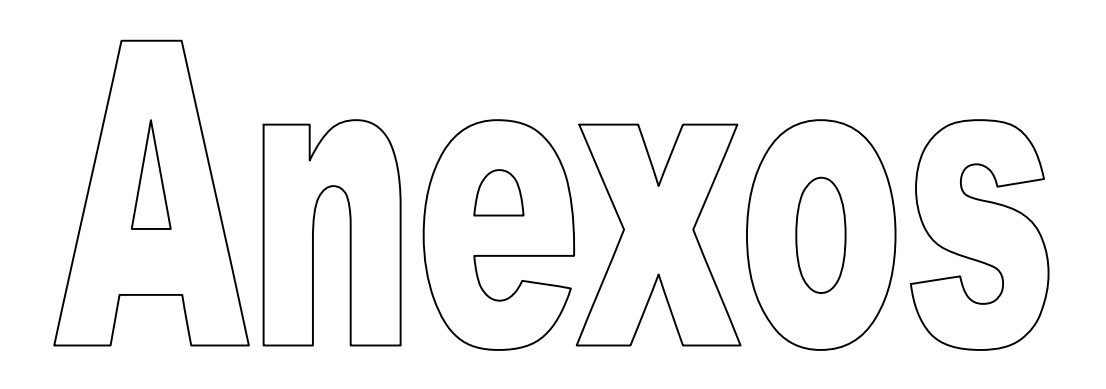

#### Anexo 01

#### Colégio Estadual Lyceu de Goyaz

Atividades no plano cartesiano:

Material necessário: Folha de papel quadriculado.

A1) Siga as instruções a seguir para ver qual a figura formada a partir da marcação de pontos no plano cartesiano

- Em papel quadriculado, traçar os eixos Ox e Oy.
- Marcar uma escala de 0 a 20 em Ox e de 0 a 30 em Oy.
- Marcar os pontos dados por suas coordenadas ligando apenas aqueles que pertençam a um mesmo bloco (determinando uma letra).

A – (16, 3) (18, 7) (18, 9) (17, 11) (16, 13) (14, 15) (13, 17) (12, 19) (13, 20) (12, 23) (13, 25) (14, 27) (16, 28) (14, 29) (12, 29) (11, 28) (10, 27) (9, 25) (8, 24) (4, 24) (2, 23) (2, 21) (3, 20) (9, 20)

B – (8, 10) (7, 7) (7, 5) (5, 5) (4, 3) (10, 3) (11, 4) (12, 9)

- $C (10, 9) (9, 5) (7, 3)$
- $D (6, 4)$  (5, 3)

 $E - (9, 4)$  (8, 3)

F – (17, 9) (16, 10) (14, 10) (12, 9) (12, 7) (14, 5) (16, 5)

G – (14, 5) (12, 4) (11, 3) (16, 3) (17, 2) (15, 1) (17, 1) (19, 2) (19, 4) (17, 5)

H – (16, 28) (17, 25) (17, 23) (16, 21) (15, 19) (14, 19) (13, 20)

I – (2, 23) (1, 24) (1, 22) (2, 22)

J – (9, 25) (10, 24)

A2) Agora é com vocês: Forme dupla com um colega e inventem coordenadas no plano cartesiano que formem uma figura qualquer. Faça uma figura bem bonita.

#### Anexo 02

## Ficha 1

#### Observações:

Cada aluno desenvolverá uma das atividades no computador.

Usem cores diferentes para cada ponto ou gráfico representado.

Façam com que a equação correspondente ao ponto ou gráfico construído apareça na tela.

## Objetivos:

- a) Entender como se utiliza o software Winplot.
- b) Entender e explicar o que é um par ordenado.
- c) Entender e explicar a localização de um ponto nos 1º, 2º, 3º e 4º quadrantes.
- d) Entender e explicar como se representa um ponto sobre o eixo x.
- e) Entender e explicar como se representa um ponto sobre o eixo y.
- f) Compartilhar e discutir as observações, idéias e conclusões.
- 1) Experimente as cores de fundo do software. Procedimentos: Janela / 2-dim / Outros / Cores / Fundo
- 2) Agora o outro aluno, seguirá os procedimentos do exercício anterior, e, escolherá outra cor de fundo.
- 3) Agora experimente outras funções do programa. Lembre-se que é preciso seguir os procedimentos básicos: Janela / 2-dim ...

4) Biblioteca.

Acesse a biblioteca e conheça como se escreve as funções no Winplot.

Procedimentos: (Janela / 2-dim) / Equação / Biblioteca

5) Represente o ponto (3, 5).

Procedimentos: (Janela / 2-dim) / Equação / Ponto / (x,y) / selecione tamanho do ponto: 3 / sólido / âncora / cor: da sua escolha / ok

\_\_\_\_\_\_\_\_\_\_\_\_\_\_\_\_\_\_\_\_\_\_\_\_\_\_\_\_\_\_\_\_\_\_\_\_\_\_\_\_\_\_\_\_\_\_\_\_\_\_\_\_\_\_\_\_\_\_\_\_ \_\_\_\_\_\_\_\_\_\_\_\_\_\_\_\_\_\_\_\_\_\_\_\_\_\_\_\_\_\_\_\_\_\_\_\_\_\_\_\_\_\_\_\_\_\_\_\_\_\_\_\_\_\_\_\_\_\_\_\_ \_\_\_\_\_\_\_\_\_\_\_\_\_\_\_\_\_\_\_\_\_\_\_\_\_\_\_\_\_\_\_\_\_\_\_\_\_\_\_\_\_\_\_\_\_\_\_\_\_\_\_\_\_\_\_\_\_\_\_\_

Em qual quadrante está o ponto (3, 5)?

\_\_\_\_\_\_\_\_\_\_\_\_\_\_\_\_\_\_\_\_\_\_\_\_\_\_\_\_\_\_

Limpe a tela.

6) Agora represente os pontos:

 $(1, 1)$ ;  $(4, -3)$ ;  $(5, 1)$ ;  $(-3, 4)$ ;  $(-6, -3)$ ;  $(7, 3)$ ;

\_\_\_\_\_\_\_\_\_\_\_\_\_\_\_\_\_\_\_\_\_\_\_\_\_\_\_\_\_\_

 $(-4, -2)$ ;  $(-7, 2)$ ;  $(3, -5)$ ;  $(6, -2)$ ;  $(-2, -1)$  e  $(-1, 5)$ .

Qual destes pontos está no primeiro quadrante? Qual deles está no segundo quadrante? Qual deles está no terceiro quadrante? Qual deles está no quarto quadrante?

\_\_\_\_\_\_\_\_\_\_\_\_\_\_\_\_\_\_\_\_\_\_\_\_\_\_\_\_\_\_\_\_\_\_\_\_\_\_\_\_\_\_\_\_\_\_\_\_\_\_\_\_\_\_\_\_\_\_\_\_ \_\_\_\_\_\_\_\_\_\_\_\_\_\_\_\_\_\_\_\_\_\_\_\_\_\_\_\_\_\_\_\_\_\_\_\_\_\_\_\_\_\_\_\_\_\_\_\_\_\_\_\_\_\_\_\_\_\_\_\_ \_\_\_\_\_\_\_\_\_\_\_\_\_\_\_\_\_\_\_\_\_\_\_\_\_\_\_\_\_\_\_\_\_\_\_\_\_\_\_\_\_\_\_\_\_\_\_\_\_\_\_\_\_\_\_\_\_\_\_\_

Limpe a tela.

7) Um ponto qualquer do plano cartesiano é chamado de par ordenado. O que isso quer dizer? Os pontos (1, 2) e (2, 1) são o mesmo ponto? Explique.

\_\_\_\_\_\_\_\_\_\_\_\_\_\_\_\_\_\_\_\_\_\_\_\_\_\_\_\_\_\_\_\_\_\_\_\_\_\_\_\_\_\_\_\_\_\_\_\_\_\_\_\_\_\_\_\_\_\_\_\_ \_\_\_\_\_\_\_\_\_\_\_\_\_\_\_\_\_\_\_\_\_\_\_\_\_\_\_\_\_\_\_\_\_\_\_\_\_\_\_\_\_\_\_\_\_\_\_\_\_\_\_\_\_\_\_\_\_\_\_\_ \_\_\_\_\_\_\_\_\_\_\_\_\_\_\_\_\_\_\_\_\_\_\_\_\_\_\_\_\_\_\_\_\_\_\_\_\_\_\_\_\_\_\_\_\_\_\_\_\_\_\_\_\_\_\_\_\_\_\_\_

Represente estes pontos no Winplot e verifique se sua conclusão corresponde à construção realizada pelo programa.

\_\_\_\_\_\_\_\_\_\_\_\_\_\_\_\_\_\_\_\_\_\_\_\_\_\_\_\_\_\_

\_\_\_\_\_\_\_\_\_\_\_\_\_\_\_\_\_\_\_\_\_\_\_\_\_\_\_\_\_\_

\_\_\_\_\_\_\_\_\_\_\_\_\_\_\_\_\_\_\_\_\_\_\_\_\_\_\_\_\_\_

8) Represente um ponto qualquer no segundo quadrante. O que vocês fizeram para representar um ponto no segundo quadrante? O que caracteriza um ponto pertencente ao segundo quadrante?

\_\_\_\_\_\_\_\_\_\_\_\_\_\_\_\_\_\_\_\_\_\_\_\_\_\_\_\_\_\_\_\_\_\_\_\_\_\_\_\_\_\_\_\_\_\_\_\_\_\_\_\_\_\_\_\_\_\_\_\_ \_\_\_\_\_\_\_\_\_\_\_\_\_\_\_\_\_\_\_\_\_\_\_\_\_\_\_\_\_\_\_\_\_\_\_\_\_\_\_\_\_\_\_\_\_\_\_\_\_\_\_\_\_\_\_\_\_\_\_\_ \_\_\_\_\_\_\_\_\_\_\_\_\_\_\_\_\_\_\_\_\_\_\_\_\_\_\_\_\_\_\_\_\_\_\_\_\_\_\_\_\_\_\_\_\_\_\_\_\_\_\_\_\_\_\_\_\_\_\_\_

9) Represente um ponto qualquer no terceiro quadrante. O que vocês fizeram para representar um ponto no terceiro quadrante? O que caracteriza um ponto pertencente ao terceiro quadrante?

\_\_\_\_\_\_\_\_\_\_\_\_\_\_\_\_\_\_\_\_\_\_\_\_\_\_\_\_\_\_\_\_\_\_\_\_\_\_\_\_\_\_\_\_\_\_\_\_\_\_\_\_\_\_\_\_\_\_\_\_ \_\_\_\_\_\_\_\_\_\_\_\_\_\_\_\_\_\_\_\_\_\_\_\_\_\_\_\_\_\_\_\_\_\_\_\_\_\_\_\_\_\_\_\_\_\_\_\_\_\_\_\_\_\_\_\_\_\_\_\_ \_\_\_\_\_\_\_\_\_\_\_\_\_\_\_\_\_\_\_\_\_\_\_\_\_\_\_\_\_\_\_\_\_\_\_\_\_\_\_\_\_\_\_\_\_\_\_\_\_\_\_\_\_\_\_\_\_\_\_\_ 10) Represente um ponto qualquer no quarto quadrante.

\_\_\_\_\_\_\_\_\_\_\_\_\_\_\_\_\_\_\_\_\_\_\_\_\_\_\_\_\_\_

\_\_\_\_\_\_\_\_\_\_\_\_\_\_\_\_\_\_\_\_\_\_\_\_\_\_\_\_\_\_

\_\_\_\_\_\_\_\_\_\_\_\_\_\_\_\_\_\_\_\_\_\_\_\_\_\_\_\_\_\_

\_\_\_\_\_\_\_\_\_\_\_\_\_\_\_\_\_\_\_\_\_\_\_\_\_\_\_\_\_\_

O que vocês fizeram para representar um ponto no quarto quadrante? O que caracteriza um ponto pertencente ao quarto quadrante?

\_\_\_\_\_\_\_\_\_\_\_\_\_\_\_\_\_\_\_\_\_\_\_\_\_\_\_\_\_\_\_\_\_\_\_\_\_\_\_\_\_\_\_\_\_\_\_\_\_\_\_\_\_\_\_\_\_\_\_\_ \_\_\_\_\_\_\_\_\_\_\_\_\_\_\_\_\_\_\_\_\_\_\_\_\_\_\_\_\_\_\_\_\_\_\_\_\_\_\_\_\_\_\_\_\_\_\_\_\_\_\_\_\_\_\_\_\_\_\_\_ \_\_\_\_\_\_\_\_\_\_\_\_\_\_\_\_\_\_\_\_\_\_\_\_\_\_\_\_\_\_\_\_\_\_\_\_\_\_\_\_\_\_\_\_\_\_\_\_\_\_\_\_\_\_\_\_\_\_\_\_

11) É possível representar um ponto sobre o eixo x? Se for possível represente um ponto qualquer sobre este eixo. Explique como você fez.

\_\_\_\_\_\_\_\_\_\_\_\_\_\_\_\_\_\_\_\_\_\_\_\_\_\_\_\_\_\_\_\_\_\_\_\_\_\_\_\_\_\_\_\_\_\_\_\_\_\_\_\_\_\_\_\_\_\_\_\_ \_\_\_\_\_\_\_\_\_\_\_\_\_\_\_\_\_\_\_\_\_\_\_\_\_\_\_\_\_\_\_\_\_\_\_\_\_\_\_\_\_\_\_\_\_\_\_\_\_\_\_\_\_\_\_\_\_\_\_\_ \_\_\_\_\_\_\_\_\_\_\_\_\_\_\_\_\_\_\_\_\_\_\_\_\_\_\_\_\_\_\_\_\_\_\_\_\_\_\_\_\_\_\_\_\_\_\_\_\_\_\_\_\_\_\_\_\_\_\_\_

12) É possível representar um ponto sobre o eixo y? Se for possível represente um ponto qualquer sobre este eixo. Explique como você fez.

\_\_\_\_\_\_\_\_\_\_\_\_\_\_\_\_\_\_\_\_\_\_\_\_\_\_\_\_\_\_\_\_\_\_\_\_\_\_\_\_\_\_\_\_\_\_\_\_\_\_\_\_\_\_\_\_\_\_\_\_ \_\_\_\_\_\_\_\_\_\_\_\_\_\_\_\_\_\_\_\_\_\_\_\_\_\_\_\_\_\_\_\_\_\_\_\_\_\_\_\_\_\_\_\_\_\_\_\_\_\_\_\_\_\_\_\_\_\_\_\_ \_\_\_\_\_\_\_\_\_\_\_\_\_\_\_\_\_\_\_\_\_\_\_\_\_\_\_\_\_\_\_\_\_\_\_\_\_\_\_\_\_\_\_\_\_\_\_\_\_\_\_\_\_\_\_\_\_\_\_\_

13) Como se representa um ponto na interseção dos eixos x e y? Faça essa representação e dê as coordenadas deste ponto.

\_\_\_\_\_\_\_\_\_\_\_\_\_\_\_\_\_\_\_\_\_\_\_\_\_\_\_\_\_\_\_\_\_\_\_\_\_\_\_\_\_\_\_\_\_\_\_\_\_\_\_\_\_\_\_\_\_\_\_\_ \_\_\_\_\_\_\_\_\_\_\_\_\_\_\_\_\_\_\_\_\_\_\_\_\_\_\_\_\_\_\_\_\_\_\_\_\_\_\_\_\_\_\_\_\_\_\_\_\_\_\_\_\_\_\_\_\_\_\_\_ \_\_\_\_\_\_\_\_\_\_\_\_\_\_\_\_\_\_\_\_\_\_\_\_\_\_\_\_\_\_\_\_\_\_\_\_\_\_\_\_\_\_\_\_\_\_\_\_\_\_\_\_\_\_\_\_\_\_\_\_ A este ponto, que você representou, dá-se o nome de origem do plano cartesiano.

14) Represente as famílias dos pontos genéricos: (4, a) e (b, 1).

Para representar a família do ponto (4, a) siga os procedimentos abaixo.

Procedimentos: (Janela / 2-dim) / Equação / Ponto / (x, y): x= 4 e y= a / tamanho do ponto: 3 / sólido / cor: amarelo / ok / ctrl + i / família / a / mínimo: 0 / máximo: 1 / passos: 10 / selecione: olhar / retraso: 150 / definir.

## Para representar a família do ponto (b, 1) siga os procedimentos abaixo.

Procedimentos: (Janela / 2-dim) / Equação / Ponto / (x, y): x= b e y= 1 / tamanho do ponto: 3 / sólido / cor: rosa / ok / ctrl + i / família / a / mínimo: 0 / máximo: 4 / passos: 20 / selecione: olhar / retraso: 150 / definir.

As famílias, destes dois pontos, se encontram em que ponto?

\_\_\_\_\_\_\_\_\_\_\_\_\_\_\_\_\_\_\_\_\_\_\_\_

\_\_\_\_\_\_\_\_\_\_\_\_\_\_\_\_\_\_\_\_\_\_\_\_\_\_\_\_\_\_\_\_\_\_\_\_\_\_\_\_\_\_\_\_\_\_\_\_\_\_\_\_\_\_\_\_\_\_\_\_\_\_\_\_\_ \_\_\_\_\_\_\_\_\_\_\_\_\_\_\_\_\_\_\_\_\_\_\_\_\_\_\_\_\_\_\_\_\_\_\_\_\_\_\_\_\_\_\_\_\_\_\_\_\_\_\_\_\_\_\_\_\_\_\_\_\_\_\_\_\_

#### Anexo 03

## Ficha 2

#### Observações:

Cada aluno desenvolverá uma das atividades no computador.

Use cores diferentes para cada gráfico construído.

Faça com que a equação correspondente ao ponto ou gráfico representado apareça na tela.

## Objetivos:

- a) Entender que o coeficiente a da função  $y = ax$  determina a inclinação do gráfico da função.
- b) Entender o que acontece quando aumentamos ou diminuímos o coeficiente a de funções do tipo  $y = ax$ .
- c) Compartilhar e discutir as observações, idéias e conclusões.

## Tarefas:

1) Represente em um mesmo plano cartesiano os gráficos de: Procedimentos: Janela / 2-dim / Equação / Explícita / Na janela que for aberta escrever a função desejada.

Após representar cada gráfico, selecione a equação em inventário para que apareça o nome de cada gráfico na tela.

a) 
$$
y = 0.04x
$$
 e)  $y = \sqrt{3}x$ 

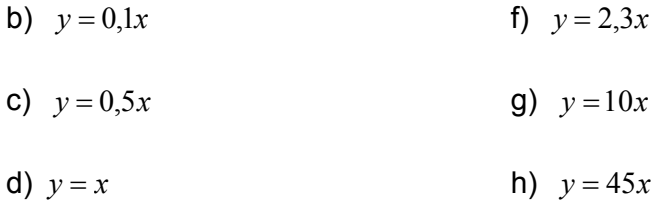

\_\_\_\_\_\_\_\_\_\_\_\_\_\_\_\_\_\_\_\_\_\_\_\_\_\_\_\_\_\_\_\_\_\_\_\_

\_\_\_\_\_\_\_\_\_\_\_\_\_\_\_\_\_\_\_\_\_\_\_\_\_\_\_\_\_\_\_\_\_\_\_\_

\_\_\_\_\_\_\_\_\_\_\_\_\_\_\_\_\_\_\_\_\_\_\_\_\_\_\_\_\_\_\_\_\_\_\_\_

Esses gráficos são de funções do tipo  $y = ax$ , com a > 0. Você pode perceber que os valores do coeficiente a das funções acima estão aumentando.

O que acontece com o gráfico de funções do tipo  $y = ax$ , com a > 0, quando aumentamos o valor de a ?

\_\_\_\_\_\_\_\_\_\_\_\_\_\_\_\_\_\_\_\_\_\_\_\_\_\_\_\_\_\_\_\_\_\_\_\_\_\_\_\_\_\_\_\_\_\_\_\_\_\_\_\_\_\_\_\_\_\_\_\_\_\_\_\_\_ \_\_\_\_\_\_\_\_\_\_\_\_\_\_\_\_\_\_\_\_\_\_\_\_\_\_\_\_\_\_\_\_\_\_\_\_\_\_\_\_\_\_\_\_\_\_\_\_\_\_\_\_\_\_\_\_\_\_\_\_\_\_\_\_\_ \_\_\_\_\_\_\_\_\_\_\_\_\_\_\_\_\_\_\_\_\_\_\_\_\_\_\_\_\_\_\_\_\_\_\_\_\_\_\_\_\_\_\_\_\_\_\_\_\_\_\_\_\_\_\_\_\_\_\_\_\_\_\_\_\_

O que acontece com o gráfico de funções do tipo  $y = ax$ , com  $a > 0$ , quando o valor de a se aproxima de zero?

\_\_\_\_\_\_\_\_\_\_\_\_\_\_\_\_\_\_\_\_\_\_\_\_\_\_\_\_\_\_\_\_\_\_\_\_\_\_\_\_\_\_\_\_\_\_\_\_\_\_\_\_\_\_\_\_\_\_\_\_\_\_\_\_\_ \_\_\_\_\_\_\_\_\_\_\_\_\_\_\_\_\_\_\_\_\_\_\_\_\_\_\_\_\_\_\_\_\_\_\_\_\_\_\_\_\_\_\_\_\_\_\_\_\_\_\_\_\_\_\_\_\_\_\_\_\_\_\_\_\_ \_\_\_\_\_\_\_\_\_\_\_\_\_\_\_\_\_\_\_\_\_\_\_\_\_\_\_\_\_\_\_\_\_\_\_\_\_\_\_\_\_\_\_\_\_\_\_\_\_\_\_\_\_\_\_\_\_\_\_\_\_\_\_\_\_

Limpe a tela

2) Quem representa o menor número 0,01 ou 50? Explique:

3) Quem representa o menor número – 0,01 ou – 50? Explique:

\_\_\_\_\_\_\_\_\_\_\_\_\_\_\_\_\_\_\_\_\_\_\_\_\_\_\_\_\_\_\_\_\_\_\_\_\_\_\_\_\_\_\_\_\_\_\_\_\_\_\_\_\_\_\_\_\_\_\_\_\_\_\_\_\_ \_\_\_\_\_\_\_\_\_\_\_\_\_\_\_\_\_\_\_\_\_\_\_\_\_\_\_\_\_\_\_\_\_\_\_\_\_\_\_\_\_\_\_\_\_\_\_\_\_\_\_\_\_\_\_\_\_\_\_\_\_\_\_\_\_ \_\_\_\_\_\_\_\_\_\_\_\_\_\_\_\_\_\_\_\_\_\_\_\_\_\_\_\_\_\_\_\_\_\_\_\_\_\_\_\_\_\_\_\_\_\_\_\_\_\_\_\_\_\_\_\_\_\_\_\_\_\_\_\_\_ 4) Represente em um mesmo plano cartesiano os gráficos de: (Não esqueça de selecionar a equação em inventário para que apareça o nome de cada gráfico na tela.)

\_\_\_\_\_\_\_\_\_\_\_\_\_\_\_\_\_\_\_\_\_\_\_\_\_\_\_\_\_\_\_\_\_\_\_\_\_\_\_\_\_\_\_\_\_\_\_\_\_\_\_\_\_\_\_\_\_\_\_\_\_\_\_\_\_ \_\_\_\_\_\_\_\_\_\_\_\_\_\_\_\_\_\_\_\_\_\_\_\_\_\_\_\_\_\_\_\_\_\_\_\_\_\_\_\_\_\_\_\_\_\_\_\_\_\_\_\_\_\_\_\_\_\_\_\_\_\_\_\_\_ \_\_\_\_\_\_\_\_\_\_\_\_\_\_\_\_\_\_\_\_\_\_\_\_\_\_\_\_\_\_\_\_\_\_\_\_\_\_\_\_\_\_\_\_\_\_\_\_\_\_\_\_\_\_\_\_\_\_\_\_\_\_\_\_\_

a)  $y = -0.04x$  e)  $v = -\sqrt{7}x$ 

\_\_\_\_\_\_\_\_\_\_\_\_\_\_\_\_\_\_\_\_\_\_\_\_\_\_\_\_\_\_\_\_\_\_\_\_

- b)  $y = -0,2x$  f)  $y = -9x$
- c)  $y = -x$  g)  $y = -16x$
- d)  $y = -\frac{3}{2}x$ 2  $=-\frac{5}{2}x$  h)  $y=-34x$

\_\_\_\_\_\_\_\_\_\_\_\_\_\_\_\_\_\_\_\_\_\_\_\_\_\_\_\_\_\_\_\_\_\_\_\_

Esses gráficos também são de funções do tipo  $y = ax$ . Você pode perceber que os valores do coeficiente a das funções acima são negativos e estão diminuindo.

O que acontece com o gráfico de funções do tipo  $y = ax$ ,  $a < 0$ , quando diminuímos o valor de a ?

\_\_\_\_\_\_\_\_\_\_\_\_\_\_\_\_\_\_\_\_\_\_\_\_\_\_\_\_\_\_\_\_\_\_\_\_\_\_\_\_\_\_\_\_\_\_\_\_\_\_\_\_\_\_\_\_\_\_\_\_\_\_\_\_\_ \_\_\_\_\_\_\_\_\_\_\_\_\_\_\_\_\_\_\_\_\_\_\_\_\_\_\_\_\_\_\_\_\_\_\_\_\_\_\_\_\_\_\_\_\_\_\_\_\_\_\_\_\_\_\_\_\_\_\_\_\_\_\_\_\_ \_\_\_\_\_\_\_\_\_\_\_\_\_\_\_\_\_\_\_\_\_\_\_\_\_\_\_\_\_\_\_\_\_\_\_\_\_\_\_\_\_\_\_\_\_\_\_\_\_\_\_\_\_\_\_\_\_\_\_\_\_\_\_\_\_

O que acontece com o gráfico de funções do tipo  $y = ax$ ,  $a < 0$ , quando o valor de a, de valores negativos, se aproxima de zero?

5) Represente em um mesmo plano cartesiano os gráficos de: Não esqueça de selecionar a equação em inventário para que apareça o nome de cada gráfico na tela.

\_\_\_\_\_\_\_\_\_\_\_\_\_\_\_\_\_\_\_\_\_\_\_\_\_\_\_\_\_\_\_\_\_\_\_\_\_\_\_\_\_\_\_\_\_\_\_\_\_\_\_\_\_\_\_\_\_\_\_\_\_\_\_\_\_ \_\_\_\_\_\_\_\_\_\_\_\_\_\_\_\_\_\_\_\_\_\_\_\_\_\_\_\_\_\_\_\_\_\_\_\_\_\_\_\_\_\_\_\_\_\_\_\_\_\_\_\_\_\_\_\_\_\_\_\_\_\_\_\_\_ \_\_\_\_\_\_\_\_\_\_\_\_\_\_\_\_\_\_\_\_\_\_\_\_\_\_\_\_\_\_\_\_\_\_\_\_\_\_\_\_\_\_\_\_\_\_\_\_\_\_\_\_\_\_\_\_\_\_\_\_\_\_\_\_\_

a)  $y = 0x$  e)  $y = 0x-1$ 

\_\_\_\_\_\_\_\_\_\_\_\_\_\_\_\_\_\_\_\_\_\_\_\_\_\_\_\_\_\_\_\_\_\_\_\_

- b)  $y = 0x + 1$  f)  $y = 0x 2$
- c)  $y = 0x + 2$  g)  $y = 0x 3$
- d)  $y = 0x + 5$ <br>h)  $y = 0x 4$

\_\_\_\_\_\_\_\_\_\_\_\_\_\_\_\_\_\_\_\_\_\_\_\_\_\_\_\_\_\_\_\_\_\_\_\_

 $\overline{\phantom{a}}$  . The contract of the contract of the contract of the contract of the contract of the contract of the contract of the contract of the contract of the contract of the contract of the contract of the contract of

\_\_\_\_\_\_\_\_\_\_\_\_\_\_\_\_\_\_\_\_\_\_\_\_

Esses gráficos também são de funções do tipo  $y = ax + b$ , em que  $a = 0$ .

\_\_\_\_\_\_\_\_\_\_\_\_\_\_\_\_\_\_\_\_\_\_\_\_\_\_\_\_\_\_\_\_\_\_\_\_\_\_\_\_\_\_\_\_\_\_\_\_\_\_\_\_\_\_\_\_\_\_\_\_\_\_\_\_\_ \_\_\_\_\_\_\_\_\_\_\_\_\_\_\_\_\_\_\_\_\_\_\_\_\_\_\_\_\_\_\_\_\_\_\_\_\_\_\_\_\_\_\_\_\_\_\_\_\_\_\_\_\_\_\_\_\_\_\_\_\_\_\_\_\_ \_\_\_\_\_\_\_\_\_\_\_\_\_\_\_\_\_\_\_\_\_\_\_\_\_\_\_\_\_\_\_\_\_\_\_\_\_\_\_\_\_\_\_\_\_\_\_\_\_\_\_\_\_\_\_\_\_\_\_\_\_\_\_\_\_

\_\_\_\_\_\_\_\_\_\_\_\_\_\_\_\_\_\_\_\_\_\_\_\_\_\_\_\_\_\_\_\_\_\_\_\_\_\_\_\_\_\_\_\_\_\_\_\_\_\_\_\_\_\_\_\_\_\_\_\_\_\_\_\_\_

O que é possível concluir após a representação destes gráficos?

Em que ponto a função  $y = 0x + \sqrt{3}$  intersecta o eixo y? Por quê?

As funções  $y = 0x + 1$  e  $y = 1$  tem gráficos iguais? Por quê?

\_\_\_\_\_\_\_\_\_\_\_\_\_\_\_\_\_\_\_\_\_\_\_\_\_\_\_\_\_\_\_\_\_\_\_\_\_\_\_\_\_\_\_\_\_\_\_\_\_\_\_\_\_\_\_\_\_\_\_\_\_\_\_\_\_ \_\_\_\_\_\_\_\_\_\_\_\_\_\_\_\_\_\_\_\_\_\_\_\_\_\_\_\_\_\_\_\_\_\_\_\_\_\_\_\_\_\_\_\_\_\_\_\_\_\_\_\_\_\_\_\_\_\_\_\_\_\_\_\_\_

- 6) Represente a família da função  $y = ax$  com uma variação do coeficiente a de 0,03 a 45. Procedimentos: (Janela / 2-dim) / Equação / Explícita / Na janela que for aberta escrever a função  $y = ax$ . / No inventário (Ctrl + i) selecione família / parâmetro A / mínimo 0,03 / máximo 45 / passos 100 / selecione olhar / retraso 150 / definir
- 7) Sem apagar a atividade 3) construa a família da função  $y = hx$  com uma variação do coeficiente  $h$  de  $-45$  a  $-0.03$ .

A representação feita com o Winplot, das atividades 3) e 4) ajudaram a confirmar as conclusões feitas nas atividades 1) e 2)? Por quê?

\_\_\_\_\_\_\_\_\_\_\_\_\_\_\_\_\_\_\_\_\_\_\_\_\_\_\_\_\_\_\_\_\_\_\_\_\_\_\_\_\_\_\_\_\_\_\_\_\_\_\_\_\_\_\_\_\_\_\_\_\_\_\_\_\_ \_\_\_\_\_\_\_\_\_\_\_\_\_\_\_\_\_\_\_\_\_\_\_\_\_\_\_\_\_\_\_\_\_\_\_\_\_\_\_\_\_\_\_\_\_\_\_\_\_\_\_\_\_\_\_\_\_\_\_\_\_\_\_\_\_

\_\_\_\_\_\_\_\_\_\_\_\_\_\_\_\_\_\_\_\_\_\_\_\_\_\_\_\_\_\_\_\_\_\_\_\_\_\_\_\_\_\_\_\_\_\_\_\_\_\_\_\_\_\_\_\_\_\_\_\_\_\_\_\_\_ \_\_\_\_\_\_\_\_\_\_\_\_\_\_\_\_\_\_\_\_\_\_\_\_\_\_\_\_\_\_\_\_\_\_\_\_\_\_\_\_\_\_\_\_\_\_\_\_\_\_\_\_\_\_\_\_\_\_\_\_\_\_\_\_\_

Explique o que faz o comando "família" no Winplot.

\_\_\_\_\_\_\_\_\_\_\_\_\_\_\_\_\_\_\_\_\_\_\_\_

\_\_\_\_\_\_\_\_\_\_\_\_\_\_\_\_\_\_\_\_\_\_\_\_

#### Anexo 04

## Ficha 3

#### Observações:

Cada aluno desenvolverá uma das atividades no computador.

Use cores diferentes para cada gráfico representado.

Faça com que a equação correspondente ao ponto ou gráfico representado apareça na tela.

## Objetivos:

- a) Perceber que o coeficiente b da função  $y = ax + b$  intersecta o eixo y.
- b) Entender que o gráfico da função  $y = ax + b$  intersecta o eixo y quando o valor de x é zero.
- c) Perceber que ao somar uma unidade da função  $v = ax + b$  ela translada uma unidade para cima, ou seja, sobe uma unidade.
- d) Perceber que ao diminuir uma unidade da função  $y = ax + b$  ela translada uma unidade para baixo, ou seja, desce uma unidade.
- e) Compartilhar e discutir as observações, idéias e conclusões.

## Tarefas:

1) Representem em um mesmo plano cartesiano os gráficos de: Procedimentos: Janela / 2-dim / Equação / Explícita / Na janela que for aberta escrever a função desejada.

Após representar cada gráfico, selecione a equação em inventário para que apareça na tela a representação algébrica de cada função.

a)  $y=2x$ ,  $b=0$  f)  $y=2x-1$ ,  $b=\underline{\qquad}$ b)  $y=2x+1$ ,  $b=1$  g)  $y=2x-2$ ,  $b=$ c)  $y = 2x + 2$ ,  $b =$  h)  $y = 2x - 3$ ,  $b =$ d)  $y=2x+3$ ,  $b=\underline{\hspace{1cm}}$  i)  $y=2x-4$ ,  $b=\underline{\hspace{1cm}}$ e)  $y = 2x + 4$ ,  $b =$ 

Esses gráficos são de funções do tipo  $y = ax + b$ .

\_\_\_\_\_\_\_\_\_\_\_\_\_\_\_\_\_\_\_\_\_\_\_\_\_\_\_\_\_\_\_\_\_\_\_\_

\_\_\_\_\_\_\_\_\_\_\_\_\_\_\_\_\_\_\_\_\_\_\_\_\_\_\_\_\_\_\_\_\_\_\_\_

\_\_\_\_\_\_\_\_\_\_\_\_\_\_\_\_\_\_\_\_\_\_\_\_\_\_\_\_\_\_\_\_\_\_\_\_

y?

Em que valor, cada uma das retas que você representou, intersecta o eixo

\_\_\_\_\_\_\_\_\_\_\_\_\_\_\_\_\_\_\_\_\_\_\_\_\_\_\_\_\_\_\_\_\_\_\_\_\_\_\_\_\_\_\_\_\_\_\_\_\_\_\_\_\_\_\_\_\_\_\_\_\_\_\_\_\_ \_\_\_\_\_\_\_\_\_\_\_\_\_\_\_\_\_\_\_\_\_\_\_\_\_\_\_\_\_\_\_\_\_\_\_\_\_\_\_\_\_\_\_\_\_\_\_\_\_\_\_\_\_\_\_\_\_\_\_\_\_\_\_\_\_ \_\_\_\_\_\_\_\_\_\_\_\_\_\_\_\_\_\_\_\_\_\_\_\_\_\_\_\_\_\_\_\_\_\_\_\_\_\_\_\_\_\_\_\_\_\_\_\_\_\_\_\_\_\_\_\_\_\_\_\_\_\_\_\_\_

Você consegue fazer alguma relação entre os valores em que a reta intercepta o eixo y e a equação da reta?

\_\_\_\_\_\_\_\_\_\_\_\_\_\_\_\_\_\_\_\_\_\_\_\_\_\_\_\_\_\_\_\_\_\_\_\_\_\_\_\_\_\_\_\_\_\_\_\_\_\_\_\_\_\_\_\_\_\_\_\_\_\_\_\_\_ \_\_\_\_\_\_\_\_\_\_\_\_\_\_\_\_\_\_\_\_\_\_\_\_\_\_\_\_\_\_\_\_\_\_\_\_\_\_\_\_\_\_\_\_\_\_\_\_\_\_\_\_\_\_\_\_\_\_\_\_\_\_\_\_\_ \_\_\_\_\_\_\_\_\_\_\_\_\_\_\_\_\_\_\_\_\_\_\_\_\_\_\_\_\_\_\_\_\_\_\_\_\_\_\_\_\_\_\_\_\_\_\_\_\_\_\_\_\_\_\_\_\_\_\_\_\_\_\_\_\_

Qual o valor da coordenada x, nos pontos de interseção entre os gráficos que você representou, e o eixo y?

\_\_\_\_\_\_\_\_\_\_\_\_\_\_\_\_\_\_\_\_\_\_\_\_\_\_\_\_\_\_\_\_\_\_\_\_\_\_\_\_\_\_\_\_\_\_\_\_\_\_\_\_\_\_\_\_\_\_\_\_\_\_\_\_\_ \_\_\_\_\_\_\_\_\_\_\_\_\_\_\_\_\_\_\_\_\_\_\_\_\_\_\_\_\_\_\_\_\_\_\_\_\_\_\_\_\_\_\_\_\_\_\_\_\_\_\_\_\_\_\_\_\_\_\_\_\_\_\_\_\_ \_\_\_\_\_\_\_\_\_\_\_\_\_\_\_\_\_\_\_\_\_\_\_\_\_\_\_\_\_\_\_\_\_\_\_\_\_\_\_\_\_\_\_\_\_\_\_\_\_\_\_\_\_\_\_\_\_\_\_\_\_\_\_\_\_ Limpe a tela

2) Represente os gráficos das funções  $y = -3x + 1$  e  $y = 5x + 1$ .

Estas funções se intersectam em que ponto? Por que isto acontece? O ponto em que estas funções se interceptam tem alguma relação com o exercício anterior? Explique.

\_\_\_\_\_\_\_\_\_\_\_\_\_\_\_\_\_\_\_\_\_\_\_\_\_\_\_\_\_\_\_\_\_\_\_\_\_\_\_\_\_\_\_\_\_\_\_\_\_\_\_\_\_\_\_\_\_\_\_\_\_\_\_\_\_ \_\_\_\_\_\_\_\_\_\_\_\_\_\_\_\_\_\_\_\_\_\_\_\_\_\_\_\_\_\_\_\_\_\_\_\_\_\_\_\_\_\_\_\_\_\_\_\_\_\_\_\_\_\_\_\_\_\_\_\_\_\_\_\_\_ \_\_\_\_\_\_\_\_\_\_\_\_\_\_\_\_\_\_\_\_\_\_\_\_\_\_\_\_\_\_\_\_\_\_\_\_\_\_\_\_\_\_\_\_\_\_\_\_\_\_\_\_\_\_\_\_\_\_\_\_\_\_\_\_\_

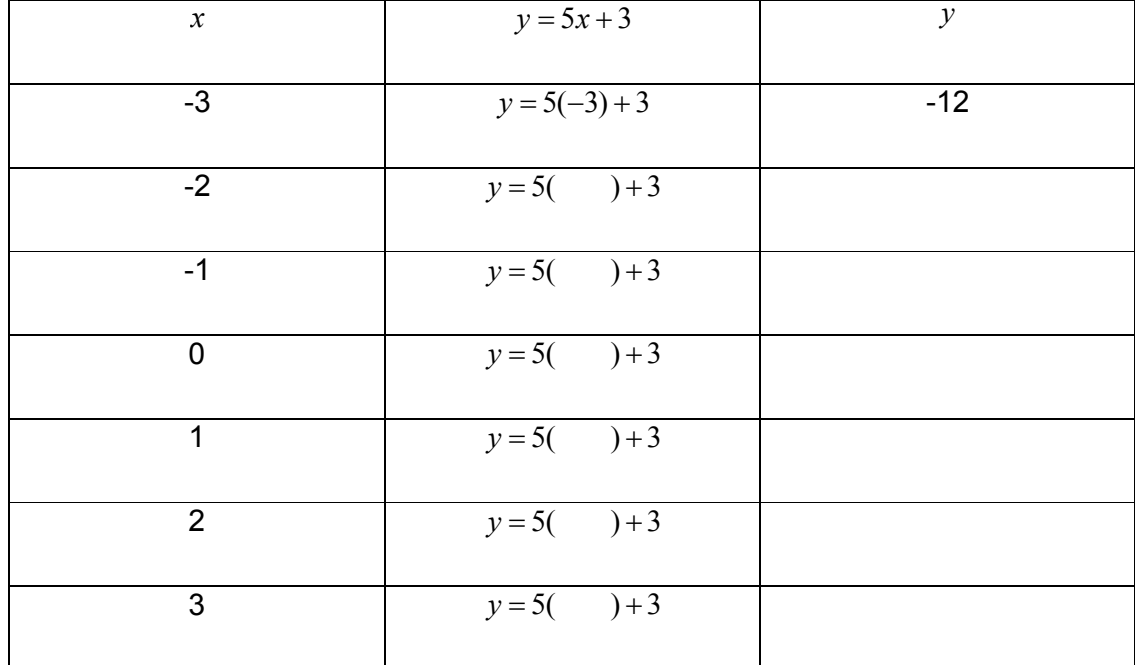

3) Preencha a tabela da função do tipo  $y = ax + b$ .

\_\_\_\_\_\_\_\_\_\_\_\_\_\_\_\_\_\_\_\_\_\_\_\_\_\_\_\_\_\_\_\_\_\_\_\_

Quais os valores, de cada uma das expressões da segunda coluna, permaneceram iguais, ou seja, constantes?

 Entre os valores a, x, b, y quais são variáveis e quais são constantes? Explique.

\_\_\_\_\_\_\_\_\_\_\_\_\_\_\_\_\_\_\_\_\_\_\_\_\_\_\_\_\_\_\_\_\_\_\_\_\_\_\_\_\_\_\_\_\_\_\_\_\_\_\_\_\_\_\_\_\_\_\_\_\_\_\_\_\_ \_\_\_\_\_\_\_\_\_\_\_\_\_\_\_\_\_\_\_\_\_\_\_\_\_\_\_\_\_\_\_\_\_\_\_\_\_\_\_\_\_\_\_\_\_\_\_\_\_\_\_\_\_\_\_\_\_\_\_\_\_\_\_\_\_

\_\_\_\_\_\_\_\_\_\_\_\_\_\_\_\_\_\_\_\_\_\_\_\_\_\_\_\_\_\_\_\_\_\_\_\_\_\_\_\_\_\_\_\_\_\_\_\_\_\_\_\_\_\_\_\_\_\_\_\_\_\_\_\_\_ \_\_\_\_\_\_\_\_\_\_\_\_\_\_\_\_\_\_\_\_\_\_\_\_\_\_\_\_\_\_\_\_\_\_\_\_\_\_\_\_\_\_\_\_\_\_\_\_\_\_\_\_\_\_\_\_\_\_\_\_\_\_\_\_\_

\_\_\_\_\_\_\_\_\_\_\_\_\_\_\_\_\_\_\_\_\_\_\_\_\_\_\_\_\_\_\_\_\_\_\_\_\_\_\_\_\_\_\_\_\_\_\_\_\_\_\_\_\_\_\_\_\_\_\_\_\_\_\_\_\_ \_\_\_\_\_\_\_\_\_\_\_\_\_\_\_\_\_\_\_\_\_\_\_\_\_\_\_\_\_\_\_\_\_\_\_\_\_\_\_\_\_\_\_\_\_\_\_\_\_\_\_\_\_\_\_\_\_\_\_\_\_\_\_\_\_

Qual a relação de dependência entre x e y? Explique.

\_\_\_\_\_\_\_\_\_\_\_\_\_\_\_\_\_\_\_\_\_\_\_\_

\_\_\_\_\_\_\_\_\_\_\_\_\_\_\_\_\_\_\_\_\_\_\_\_

\_\_\_\_\_\_\_\_\_\_\_\_\_\_\_\_\_\_\_\_\_\_\_\_

\_\_\_\_\_\_\_\_\_\_\_\_\_\_\_\_\_\_\_\_\_\_\_\_

4) Represente a família da função  $y = 2x + b$  com uma variação do coeficiente b de -4 a 4. Procedimentos: (Janela / 2-dim) / Equação / Explícita / Na janela que for aberta escrever a função  $y = 2x + b$ . / No inventário (Ctrl + i) selecione família / parâmetro b / mínimo -4 / máximo 4 / passos 20 / selecione olhar / retraso 150 / definir.

As representações feitas com o Winplot, na atividade 4) ajudaram a confirmar as conclusões feitas na atividade 1) ? Por quê?

\_\_\_\_\_\_\_\_\_\_\_\_\_\_\_\_\_\_\_\_\_\_\_\_\_\_\_\_\_\_\_\_\_\_\_\_\_\_\_\_\_\_\_\_\_\_\_\_\_\_\_\_\_\_\_\_\_\_\_\_\_\_\_\_\_ \_\_\_\_\_\_\_\_\_\_\_\_\_\_\_\_\_\_\_\_\_\_\_\_\_\_\_\_\_\_\_\_\_\_\_\_\_\_\_\_\_\_\_\_\_\_\_\_\_\_\_\_\_\_\_\_\_\_\_\_\_\_\_\_\_

5) Represente o gráfico, de uma função do tipo  $y = ax + b$ , que intercepte o eixo y em 5. Escreva a equação da função que você inventou.

\_\_\_\_\_\_\_\_\_\_\_\_\_\_\_\_\_\_\_\_\_\_\_\_\_\_\_\_\_\_\_\_\_\_\_\_\_\_\_\_\_\_\_\_\_\_\_\_\_\_\_\_\_\_\_\_\_\_\_\_\_\_\_\_\_

\_\_\_\_\_\_\_\_\_\_\_\_\_\_\_\_\_\_\_\_\_\_\_\_\_\_\_\_\_\_\_\_\_\_\_\_\_\_\_\_\_\_\_\_\_\_\_\_\_\_\_\_\_\_\_\_\_\_\_\_

69

#### Anexo 05

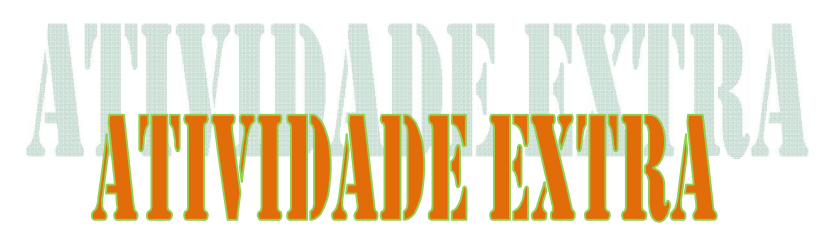

## l - Promoção: Eu só quero chocolate

A loja de doces Eu só quero chocolate fez uma promoção de preços de bombons por tempo limitado. O folheto de propaganda da promoção apresentava uma tabela indicando alguns preços de diferentes quantidades de bombons.

## Promoção: Eu só Quero Chocolate Válida durante o Carnaval

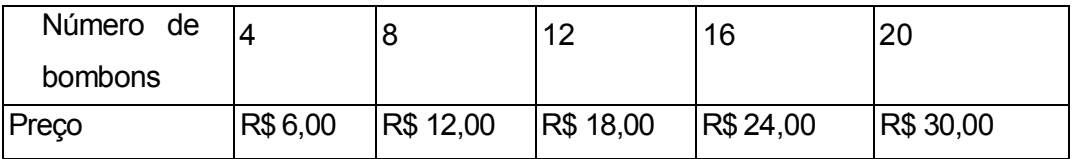

a) O que acontece com o preço quando aumenta a quantidade de bombons?

b) Durante essa promoção, qual é o preço de 24 bombons? E de 36?

c) E com R\$ 60,00, quantos bombons é possível comprar durante a promoção?

d) Quais as grandezas envolvidas?

e) Qual é a razão entre essas grandezas?

## II - Testando um motor de automóvel

Uma fábrica testou o motor de um novo tipo de automóvel analisando a velocidade e o tempo gasto durante o mesmo percurso. Os resultados estão na tabela abaixo.

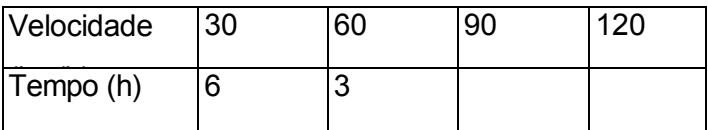

a) Descubra o tempo gasto pelo automóvel com a velocidade de 90 km por hora e com 120 km por hora e anote os resultados em seu caderno. Justifique sua resposta.

b) O que acontece com o tempo gasto quando se modifica a velocidade?

c) Qual o tempo gasto, se o automóvel corresse à velocidade de 150 km por hora?

d) E se o automóvel levasse 12 horas nesse percurso, qual seria sua velocidade?

e) Quais são as grandezas envolvidas nesse problema?

## III - Uma compra vantajosa

Um filme para máquina fotográfica com 12 poses custa R\$ 6,00 e outro com 36 poses custa R\$ 15,00.

a) As grandezas número de poses e preço são diretamente proporcionais (GDP) ou inversamente proporcionais (GIP)? Explique.

b) Qual seria o preço do filme de 24 poses, se fosse proporcional ao de 12 poses?

#### Anexo<sub>06</sub>

# Questionário feito para análise de dados.

01) Qual o seu nome?

02) Qual a sua idade?

03) Qual é o nome do seu colégio?

04) Qual a cidade onde reside?

05) Você possui acesso ao computador? Se sim, com que frequência utiliza?

06)O que você mais gosta de fazer quando acessa a internet?

07) Como são feitas suas pesquisas escolares?

08) Você imaginava que além de pesquisas na internet, teria algum programa que te ajudasse a fazer atividades que o professor passava no quadro?

09) Você sempre utiliza o computador para fazer atividades escolares?

10) Você já tinha ouvido falar do programa Winplot?

11) Se sim, você já utilizava? Por quê?
12) Se não, você gostou do programa? O que achou?

13) O que mais gostou no programa? Cores? Formato? Ou os gráficos?

14) O que você aprendeu de novo?

15) O programa Winplot pôde te ajudar nas aulas de matemática?

16)Pretende continuar utilizando o Winplot em casa, e quando precisar nas aulas de matemática? Por quê?

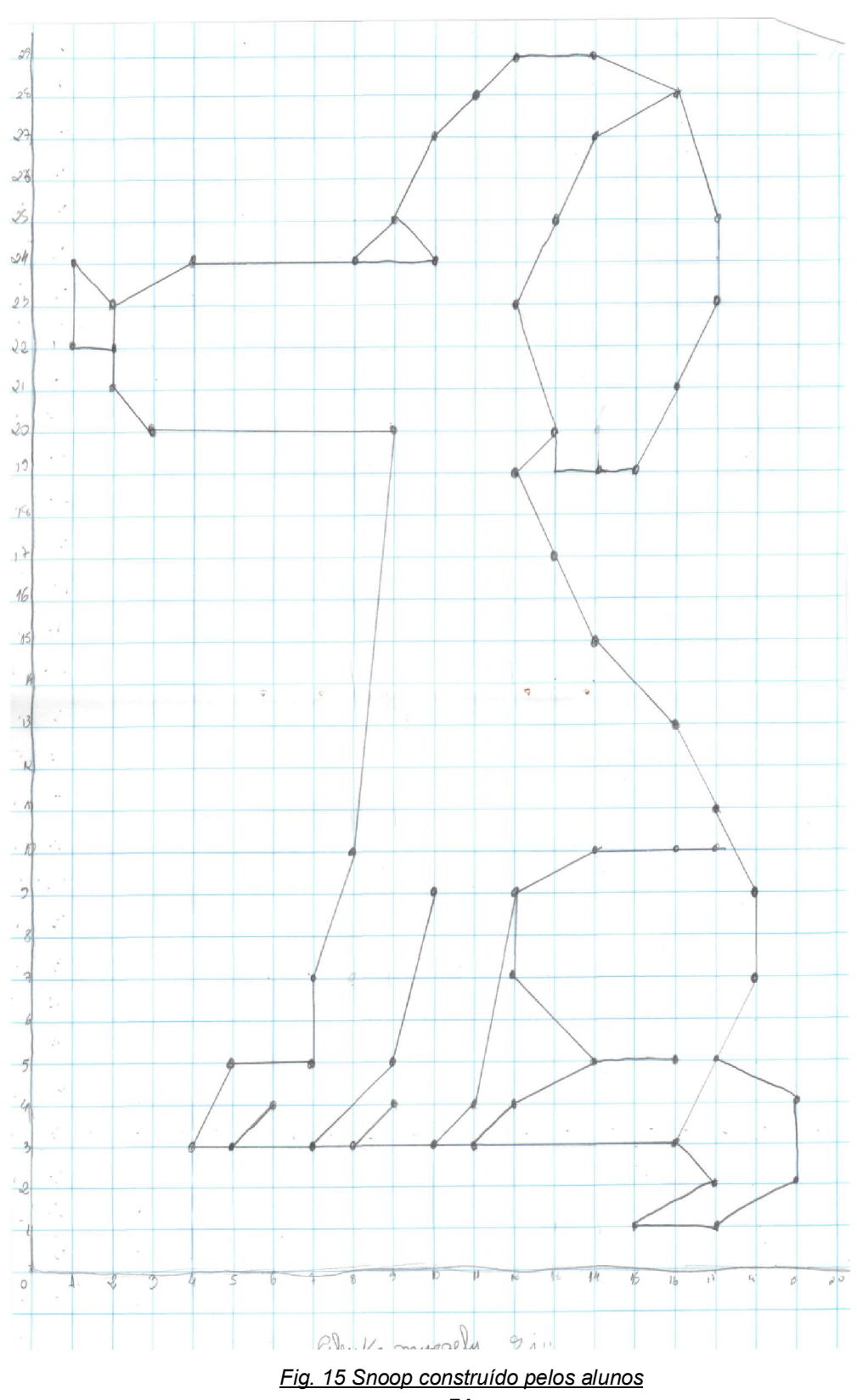

Anexo 07

Anexo 08

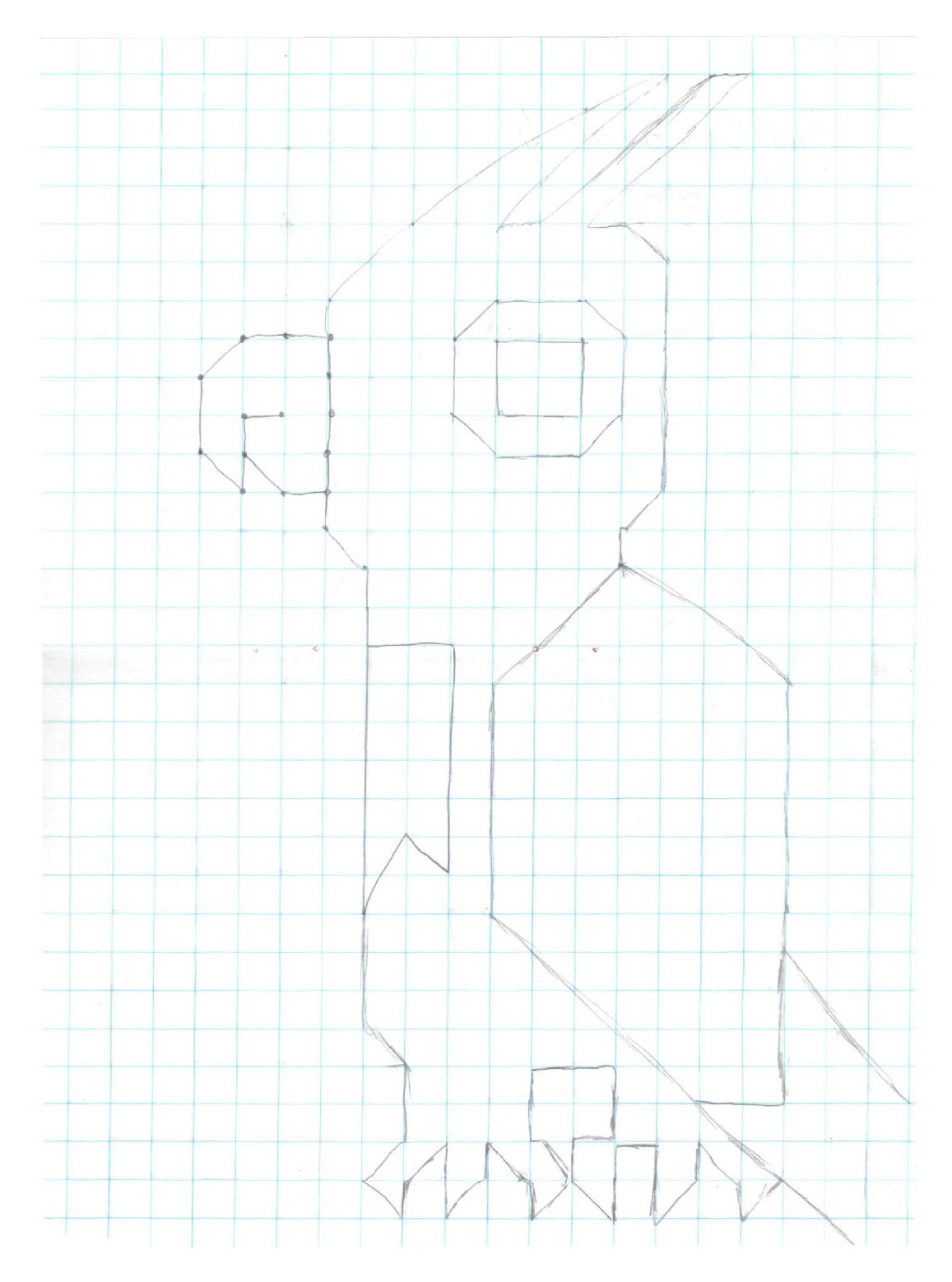

Fig. 16 Figura criada pelo aluno Luís Fernando (papagaio)

Anexo 09

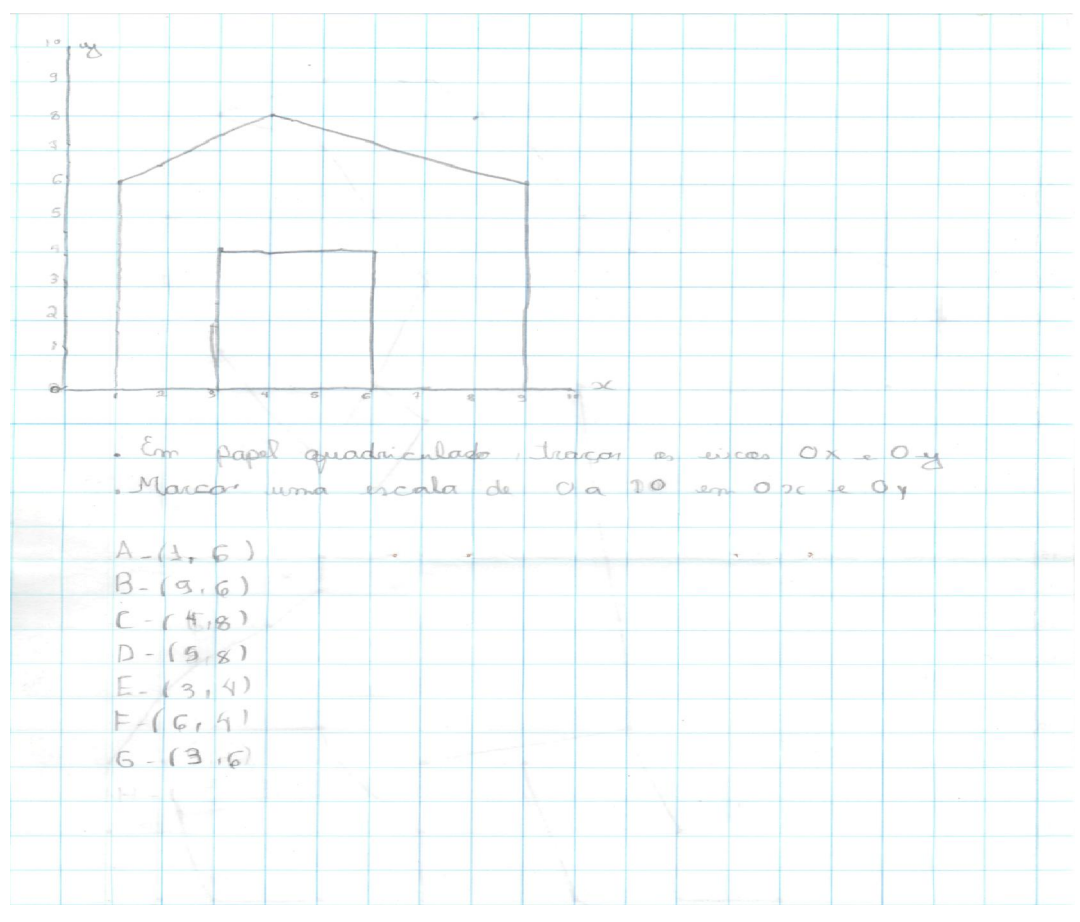

Fig. 17 Casa construída pela aluna Mallymar

### Anexo 10

## Questionário feito para analise de dados.

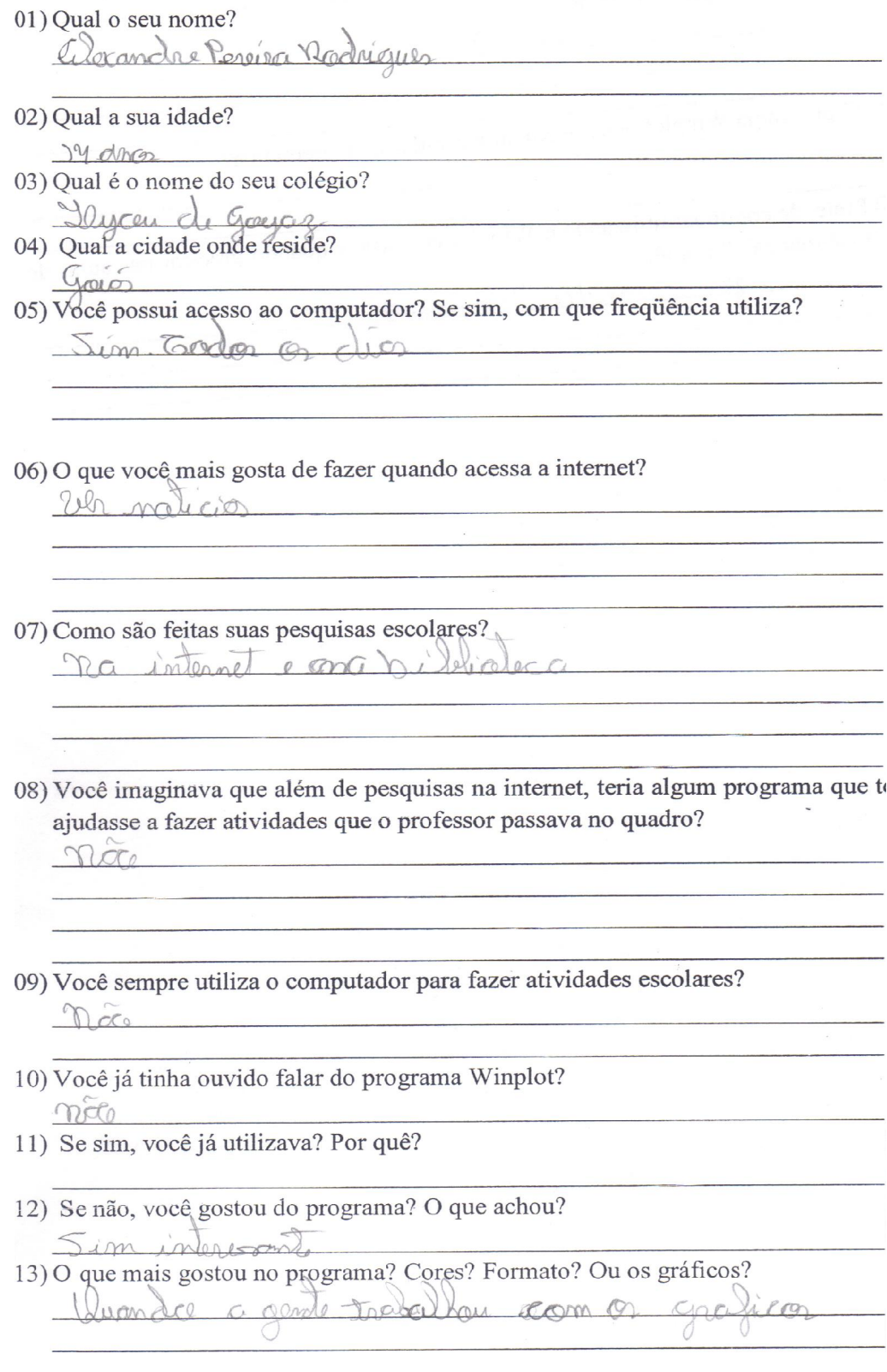

14) O que você aprendeu de novo? mex  $\chi_{00011}$ 15) O programa Winplot pôde te ajudar nas aulas de matemática?  $2$ m 16) Pretende continuar utilizando o Winplot em casa, e quando precisar nas aulas de matemática? Por quê?  $\mathbb{G}$ riger Qua

Fig.18 Questionário do aluno Alexandre, 14 anos.

# Anexo 11

### Questionário feito para analise de dados.

- 01) Qual o seu nome?
	- Jecyclle Cristina Radrigues de Almeida
- 
- 02) Qual a sua idade? 03) Qual é o nome do seu colégio?
- forcer de gayez
- 04) Qual a cidade onde reside?
- 
- 05) Você possui acesso ao computador? Se sim, com que freqüência utiliza? Sim, quare todos os disc.

- 06) O que você mais gosta de fazer quando acessa a internet?
	- orket, msN, jags.

07) Como são feitas suas pesquisas escolares?

- Na internata
- 08) Você imaginava que além de pesquisas na internet, teria algum programa que to ajudasse a fazer atividades que o professor passava no quadro?  $Sim$

- 09) Você sempre utiliza o computador para fazer atividades escolares? much sloup "
- 10) Você já tinha ouvido falar do programa Winplot?
- $\frac{\S_{\text{L},m}}{11}$  Se sim, você já utilizava? Por quê? não.
- 12) Se não, você gostou do programa? O que achou? Sim, actri muito interessant.
- 13) O que mais gostou no programa? Cores? Formato? Ou os gráficos? Genter das como

14) O que você aprendeu de novo? Aprindi o biocon com o graphos. 15) O programa Winplot pôde te ajudar nas aulas de matemática?  $5\nu$  ,  $\frac{1}{2}\nu$ 16) Pretende continuar utilizando o Winplot em casa, e quando precisar nas aulas de matemática? Por quê? Sim, perqui u mois protico. 

Fig.19: Questionário da aluna Jecyelle, 14 anos.

Questionário feito para analise de dados. 01) Qual o seu nome? Samuel marques Rebeiro de freitas 02) Qual a sua idade? 94 orros 03) Qual é o nome do seu colégio? llyce de Coya  $600 - 60$ 05) Você possui acesso ao computador? Se sim, com que freqüência utiliza? Sim. Geralmente Sau 2 vya do amona. 06) O que você mais gosta de fazer quando acessa a internet? a principal de la constitution de la compressa de la compressa de la constitución de la constitución de la construction de la constitución de la constitución de la constitución de la constitución de la constitución de la c or orkert 07) Como são feitas suas pesquisas escolares? So from 1 com repedly, no internet. 08) Você imaginava que além de pesquisas na internet, teria algum programa que te ajudasse a fazer atividades que o professor passava no quadro? como o viplot que nos quoto nos iongos de  $5 \mu m$ metemotics. 09) Você sempre utiliza o computador para fazer atividades escolares? 02 vers don-pour lu foto mas dépends en levnos. 10) Você já tinha ouvido falar do programa Winplot? Sim 11) Se sim, você já utilizava? Por quê? Sém Les tendro en coo googue<br>12) Se não, você gostou do programa? O que achou? please não polses meros 13) O que mais gostou no programa? Cores? Formato? Ou os gráficos? Or cores les grofies.

14) O que você aprendeu de novo? form contos especials Com Orgelca 15) O programa Winplot pôde te ajudar nas aulas de matemática? Sem & multo 16) Pretende continuar utilizando o Winplot em casa, e quando precisar nas aulas de matemática? Por quê? le cema fouma Sem per lu apri  $\mathcal{Q}$ remerca  $\sim$ 

Fig.20: Questionário do aluno Samuel, 14 anos.

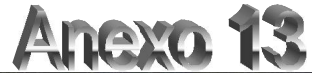

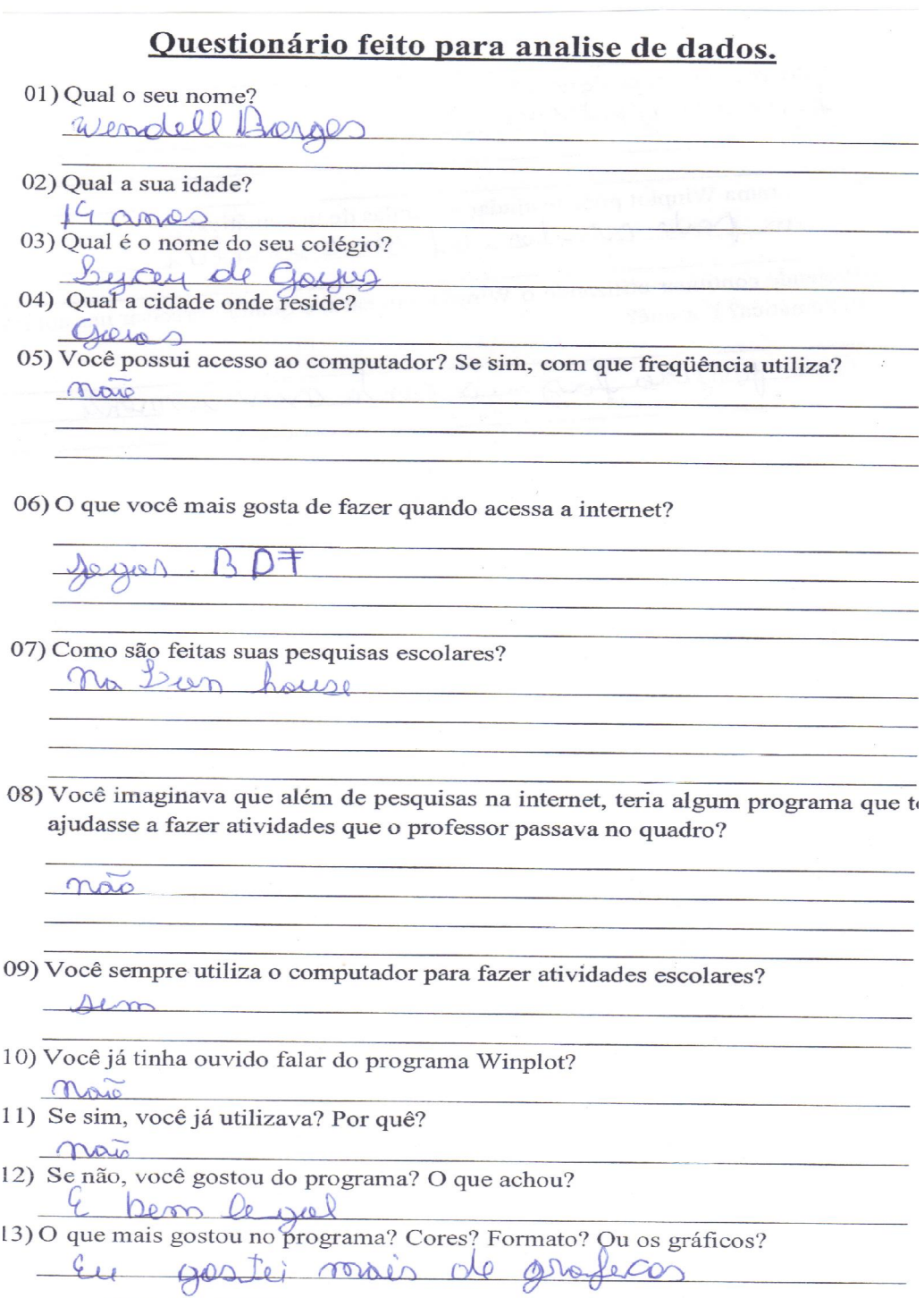

14) O que você aprendeu de novo?  $\epsilon$ er

- 15) O programa Winplot pôde te ajudar nas aulas de matemática? atro
- 16) Pretende continuar utilizando o Winplot em casa, e quando precisar nas aulas do matemática? Por quê?

normilmen  $L_{D}$ w

Fig.21: Questionário do aluno Wendell, 14 anos.

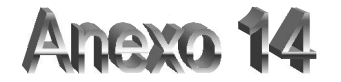

 $\sim$   $\mu$ 

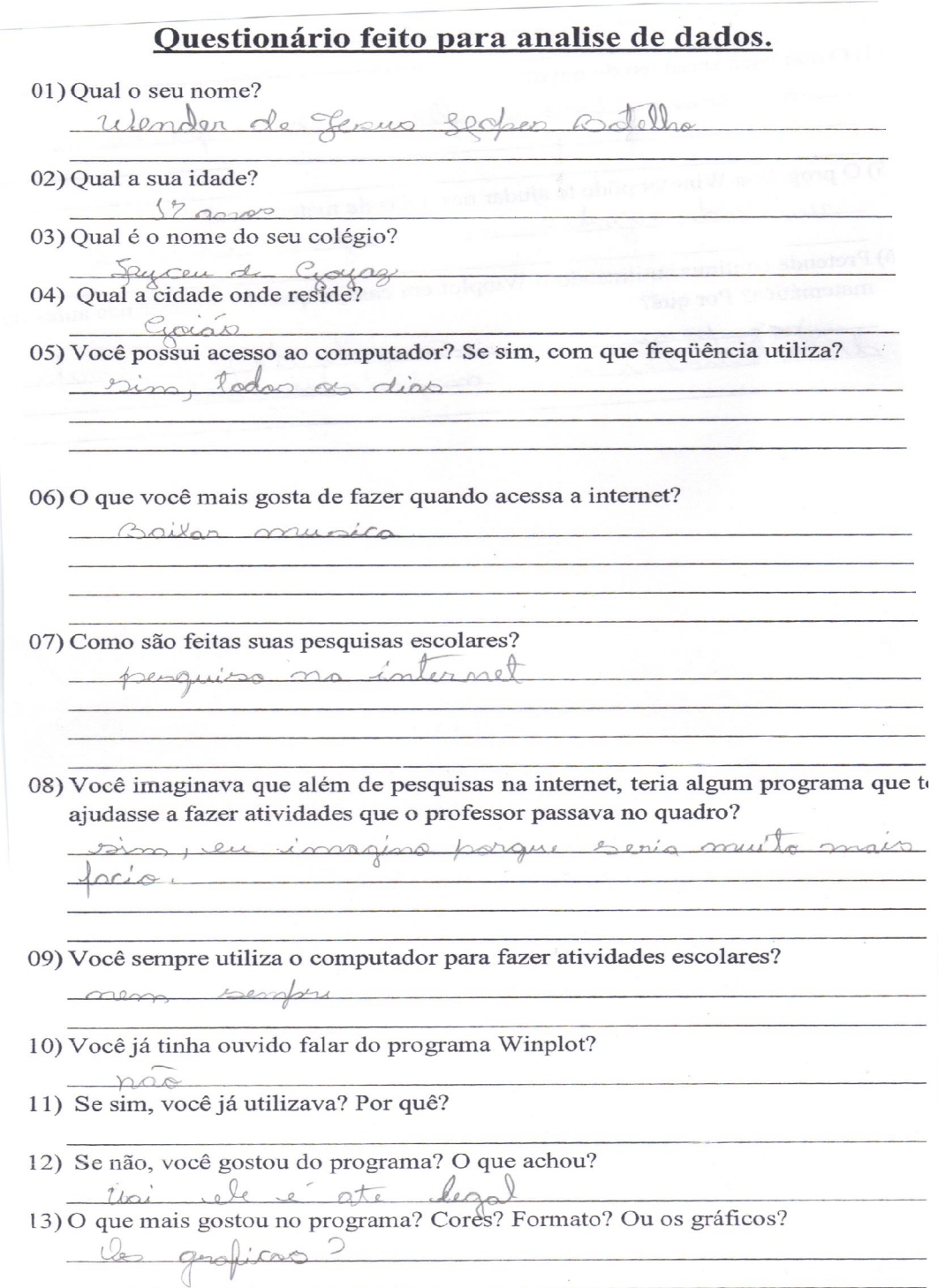

14) O que você aprendeu de novo? usi como Isopor.  $2015$ 15) O programa Winplot pôde te ajudar nas aulas de matemática? opudar en augumar caisas.  $-uai$ 16) Pretende continuar utilizando o Winplot em casa, e quando precisar nas aulas de matemática? Por quê? hão porque en não gost de faser lored. matematica em combut

Fig. 22: Questionário do aluno Wender, 17 anos.

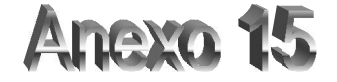

#### Ficha 2

#### Observações:

Cada aluno desenvolverá uma das atividades no computador. Use cores diferentes para cada gráfico construído. Faça com que a equação correspondente ao ponto ou gráfico representado apareça na tela.

#### Objetivos:

- a) Entender que o coeficiente a da função  $y = ax$  determina a inclinação do gráfico da função.
- b) Entender o que acontece quando aumentamos ou diminuímos o coeficiente  $a$  de funções do tipo  $y = ax$ .
- c) Compartilhar e discutir as observações, idéias e conclusões.

#### Tarefas:

- 1) Represente em um mesmo plano cartesiano os gráficos de:
	- Procedimentos: Janela / 2-dim / Equação / Explícita / Na janela que for aberta escrever a função desejada.

Após representar cada gráfico, selecione a equação em inventário para que apareça o nome de cada gráfico na tela.  $\sqrt{2}$ 

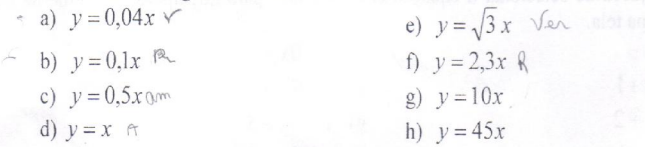

Esses gráficos são de funções do tipo  $y = ax$ , com  $a > 0$ . Você pode perceber que os valores do coeficiente a das funções acima estão aumentando.

O que acontece com o gráfico de funções do tipo  $y = ax$ , com  $a > 0$ , quando aumentamos o valor de  $a$  ?

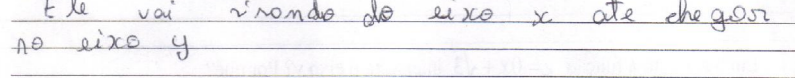

O que acontece com o gráfico de funções do tipo  $y = ax$ , com  $a > 0$ , quando o valor de a se aproxima de zero?

 $\alpha$ o

 $2.30041$ 

Limpe a tela

3) Quem representa o menor número  $-0.01$  ou  $-50$ ? Explique:  $-Q$ Rois le se aproxima

4) Represente em um mesmo plano cartesiano os gráficos de: (Não esqueça de selecionar a equação em inventário para que apareça o nome de cada gráfico na tela.)

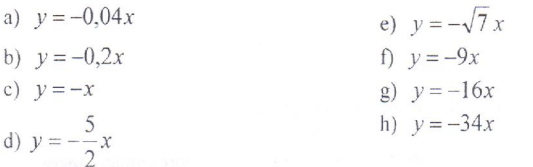

Esses gráficos também são de funções do tipo  $y = ax$ . Você pode perceber que os valores do coeficiente  $a$  das funções acima são negativos e estão diminuindo.

O que acontece com o gráfico de funções do tipo  $y = ax$ ,  $a < 0$ , quando diminuímos o valor de a?

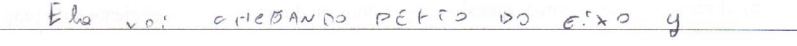

O que acontece com o gráfico de funções do tipo  $y = ax$ ,  $a < 0$ , quando o valor de a, de valores negativos, se aproxima de zero?

 $\bigcirc$ dogue ve lon 2  $de$ Nenot  $\mathcal{Q}$ 

5) Represente em um mesmo plano cartesiano os gráficos de: Não esqueça de selecionar a equação em inventário para que apareça o nome de cada gráfico na tela.

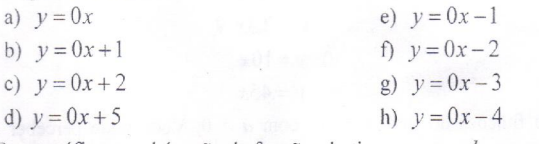

Esses gráficos também são de funções do tipo  $y = ax + b$ , em que  $a = 0$ .

O que é possível concluir após a representação destes gráficos?

Que todos as retor.

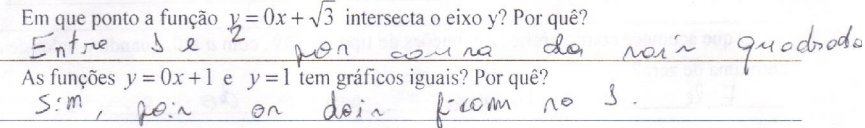

- 6) Represente a família da função  $y = ax$  com uma variação do coeficiente a de 0,03 a 45. Procedimentos: (Janela / 2-dim) / Equação / Explícita / Na janela que for aberta escrever a função  $y = ax$ . / No inventário (Ctrl + i) selecione família / parâmetro A / mínimo 0,03 / máximo 45 / passos 100 / selecione olhar / retraso 150 / definir
- 7) Sem apagar a atividade 3) construa a família da função  $y = hx$  com uma variação do coeficiente  $h$  de  $-45$  a  $-0.03$ .

A representação feita com o Winplot, das atividades 3) e 4) ajudaram a confirmar as conclusões feitas nas atividades 1) e 2)? Por quê?

Explique o que faz o comando "família" no Winplot.

Fig.23: Ficha respondida pelos alunos.

# heyo

#### Ficha 3

#### Observações:

Cada aluno desenvolverá uma das atividades no computador. Use cores diferentes para cada gráfico representado. Faça com que a equação correspondente ao ponto ou gráfico representado apareça na tela.

#### Objetivos:

- a) Perceber que o coeficiente b da função  $y = ax + b$  intersecta o eixo y.
- b) Entender que o gráfico da função  $y = ax + b$  intersecta o eixo y quando o valor de x e zero.
- c) Perceber que ao somar uma unidade da função  $y = ax + b$  ela translada uma unidade para cima, ou seja, sobe uma unidade.
- d) Perceber que ao diminuir uma unidade da função  $y = ax + b$  ela translada uma unidade para baixo, ou seja, desce uma unidade.
- Compartilhar e discutir as observações, idéias e conclusões.  $e)$

#### Tarefas:

1) Represente em um mesmo plano cartesiano os gráficos de: Procedimentos: Janela / 2-dim / Equação / Explícita / Na janela que for aberta escrever a função desejada.

Após representar cada gráfico, selecione a equação em inventário para que apareça na tela a representação algébrica de cada função.

- a)  $y=2x$  $, b = 0$ f)  $y = 2x-1$ ,  $b = -1$ g)  $y = 2x-2$ ,  $b = -2$ b)  $y = 2x + 1$ ,  $b = 1$
- c)  $y = 2x + 2$ ,  $b = 2$ h)  $y = 2x-3$ ,  $b = -3$
- d)  $y = 2x + 3$ ,  $b = 3$ i)  $y = 2x-4$ ,  $b = -4$
- e)  $y = 2x + 4$ ,  $b = 4$

Esses gráficos são de funções do tipo  $y = ax + b$ .

Em que valor, cada uma das retas que você representou, intersecta o eixo y?

Oda a valores passam intersecta o una y

Você consegue fazer alguma relação entre os valores em que a reta intercepta o eixo y e a equação da reta?

vemple intercepte in valor Bla

Qual o valor da coordenada x, nos pontos de interseção entre os gráficos que você representou, e o eixo y?

de lordernado rea e de 4=6 10 valor

Limpe a tela

2) Represente os gráficos das funções  $y = -3x + 1$  e  $y = 5x + 1$ .

Estas funções se intersectam em que ponto? Por que isto acontece? O ponto em que estas funções se interceptam tem alguma relação com o exercício anterior? Explique.

interseption mo points y por oque soi determinedo a valor y ealig  $Q_{\Lambda}$  $Q$ .

| X                        | $y = 5x + 3$                                                          |       |
|--------------------------|-----------------------------------------------------------------------|-------|
| $-3$                     | $y = 5(-3) + 3$                                                       | $-12$ |
| $-2$                     | $y = 5(-2) + 3$                                                       |       |
| $\overline{\phantom{a}}$ | $y = 5(-1) + 3$                                                       |       |
|                          | $y = 5(0) + 3$                                                        |       |
|                          | $y = 5(j + 3)$                                                        |       |
|                          | $y = 5(\sqrt{2}) + 3$                                                 |       |
|                          | $y = 5(4) + 3$                                                        |       |
|                          | $Q$ ugio o cuologo de sada uma das seus $\mathcal{F} = 1$ $1 \cdot 1$ |       |

3) Preencha a tabela da função do tipo  $y \neq ax + b$ .

Quais os valores, de cada uma das expressões da segunda coluna, permaneceram iguais, ou seja, constantes?

```
1 ls
         de sub
realone
```
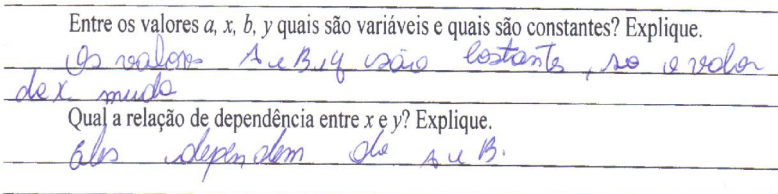

4) Represente a família da função  $y = 2x + b$  com uma variação do coeficiente b de -4 a 4. Procedimentos: (Janela / 2-dim) / Equação / Explícita / Na janela que for aberta escrever a função  $y = 2x + b$ . / No inventário (Ctrl + i) selecione família / parâmetro b / mínimo -4 / máximo 4 / passos 20 / selecione olhar / retraso 150 / definir.

As representações feitas com o Winplot, na atividade 4) ajudaram a confirmar as conclusões feitas na atividade 1) ? Por quê?

paraldo  $2m$ por Que

5) Represente o gráfico, de uma função do tipo  $y = ax + b$ , que intercepte o eixo y em 5. Escreva a equação da função que você inventou.

 $5x+b$ 

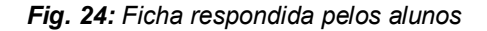